# Juhani Heiskanen FOTOREALISTISEN VIRTUAALIKAUPUNKI-MALLINNUKSEN OSATYÖPROSESSIKUVAUS

# NOVAPOINTIN VIRTUAL MAP -OHJELMALLA

Opinnäytetyö Maanmittaustekniikan koulutusohjelma

Toukokuu 2010

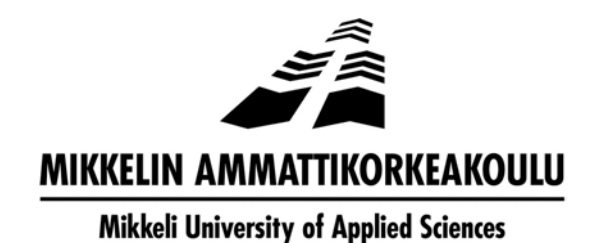

## KUVAILULEHTI

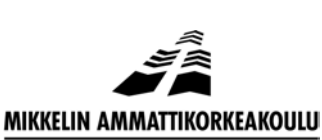

Mikkeli University of Applied Sciences

18.5.2010

**Koulutusohjelma ja suuntautuminen Maanmittauskoulutusohjelma**

**Opinnäytetyön päivämäärä**

#### **Nimeke**

**Tekijä(t)**

Juhani Heiskanen

Fotorealistisen virtuaalikaupunki-mallinnuksen osatyöprosessikuvaus

#### **Tiivistelmä**

Fotorealistinen virtuaalikaupunkimalli tarkoittaa valokuvateksturoitua taajama-alueesta tehtyä virtuaalimallia, jossa voidaan vapaasti liikkua itseohjaten. Tämän lopputyön tavoitteena oli selvittää virtuaalikaupunkimallinnuksen prosessointia ja ongelmakohtia. Pääpaino oli virtuaalimallinnuksen työprosessin materiaalialueiden osatyöprosessin kuvaamisessa. Lisäksi huomioitavia seikkoja olivat prosessin eri vaiheiden automatisointi ja sen soveltuvuus laajoille aineistoille.

Työssä käyn läpi perusasiat, mistä eri aineistoista virtuaalimallit yleensä koostuivat ja millainen oli niiden työprosessi raaka-aineesta valmiiksi malliksi. Lisäksi tutkin, missä kohdin ja millaisiin mahdollisiin ongelmiin voidaan törmätä, sekä mahdollisia eri ratkaisuvaihtoehtoja niihin. Tutkimus pohjautui Novapoint Virtual Map -ohjelmistolla GISdim3 Oy:n palveluksessa tuotettujen Mikkelin kaupungin ja Mäntyharjunkunnan fotorealistisiin virtuaalimalleihin, sekä VIVA 3-projektille tuotetusta Olavinlinnan ympärystön fotorealistiseen virtuaalimalliin, niiden tuotannon proseistamisen kehittämiseen ja niistä saatuihin kokemuksiin.

Eri aineistolähteistä saatujen aineistojen tuonti mallinnusprosessiin kustannustehokkaasti oli tuotantoprosessin haasteellisin ja riskialttein tehtävä. Kun kyse on realistisesta milijööstä, täytyy lähtöaineiston vastata todellisuutta koko tuotantoprosessin läpi riittävällä tarkkuudella.

Mallinnuksessa tulisi löytää kompromissi tarkkuuden, visuaalisen ulkoasun, käytettävissä olevien resurssien ja kustannustehokkuuden välille. Eri ohjelmistoilla tuotettujen lähtöaineistojen konvertoiminen ja niiden tarvittava käsittely mallinnusohjelmaan sopivaksi aineistoksi asettaa muuttuvia haasteita, joista mallintajan on syytä olla perillä.

#### **Asiasanat (avainsanat**)

fotorealistinen, virtuaalikaupunkimalli, tuotantoprosessi, virtuaalimallinnus

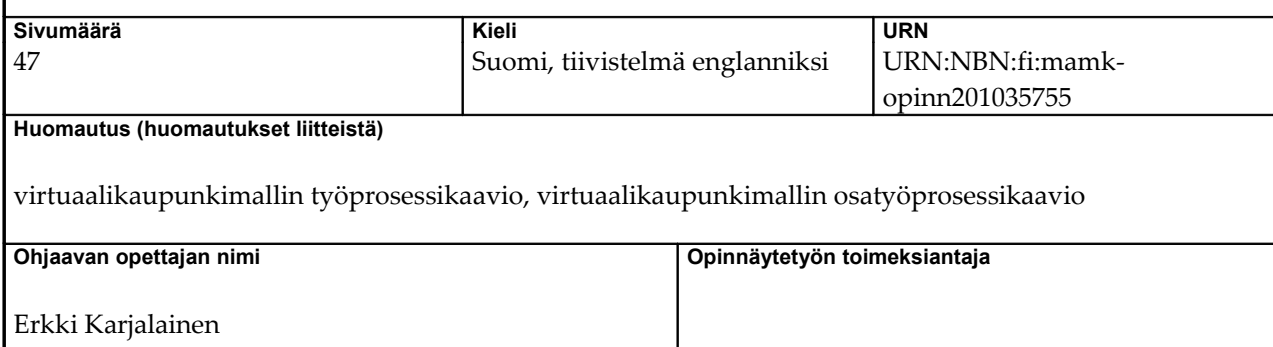

# **DESCRIPTION**

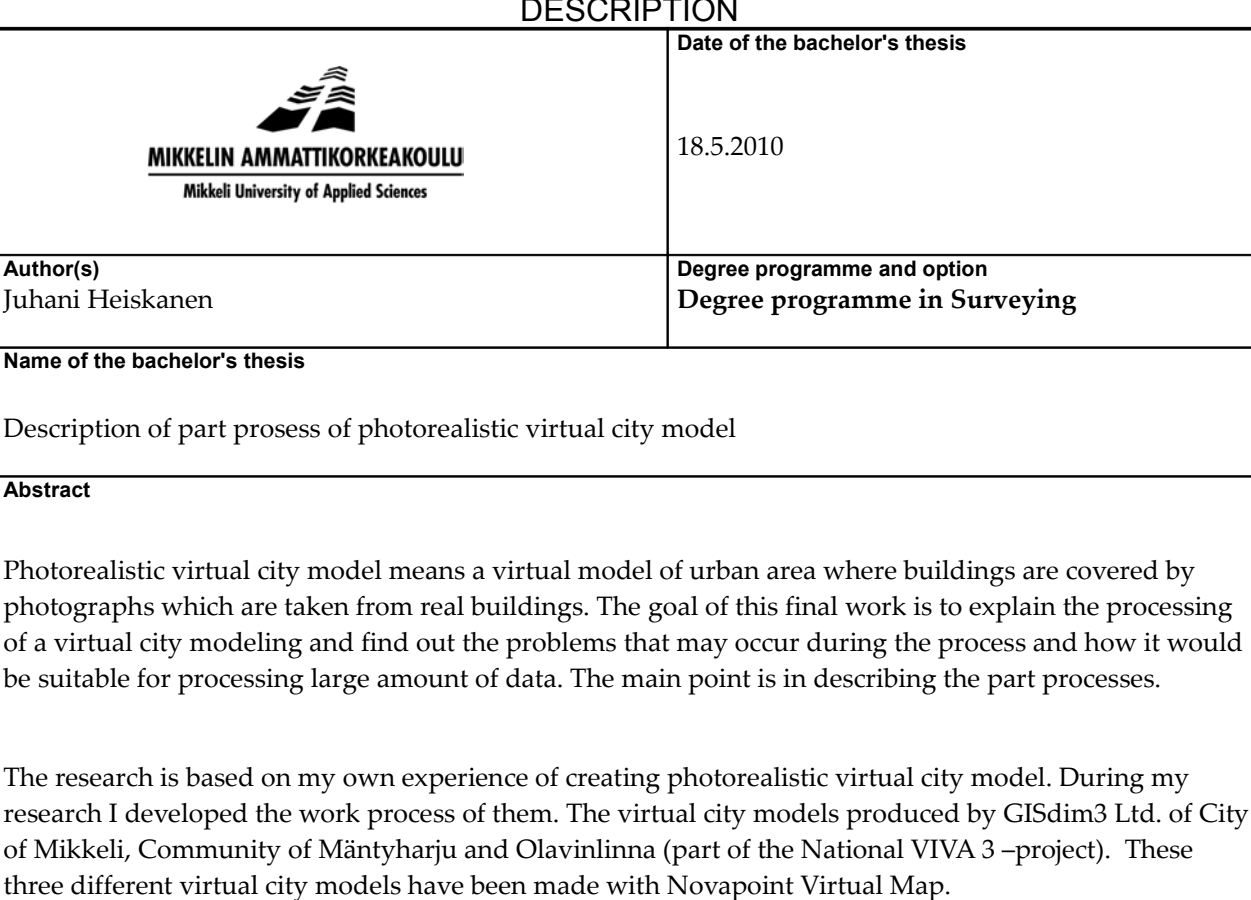

The most challenging and risky task is to import cost effectively raw materials from different kind of sources to the process. When building a realistic virtual model from existing environment the source materials have to have sufficient accuracy throughout the whole process. It is important that the person who makes the modeling is aware that there are various challenges when converting existing data produced with different kind of software's. While modeling it should be possible to find a compromise between accuracy, visual layout, resources available and cost efficiency.

**Subject headings, (keywords)** Photorealistic virtual city model, virtualmodeling, prosess

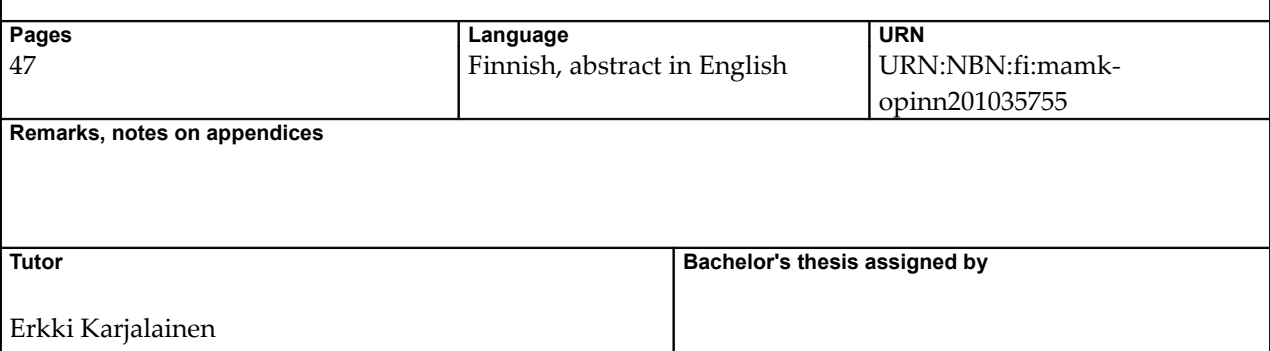

# Sisällysluettelo

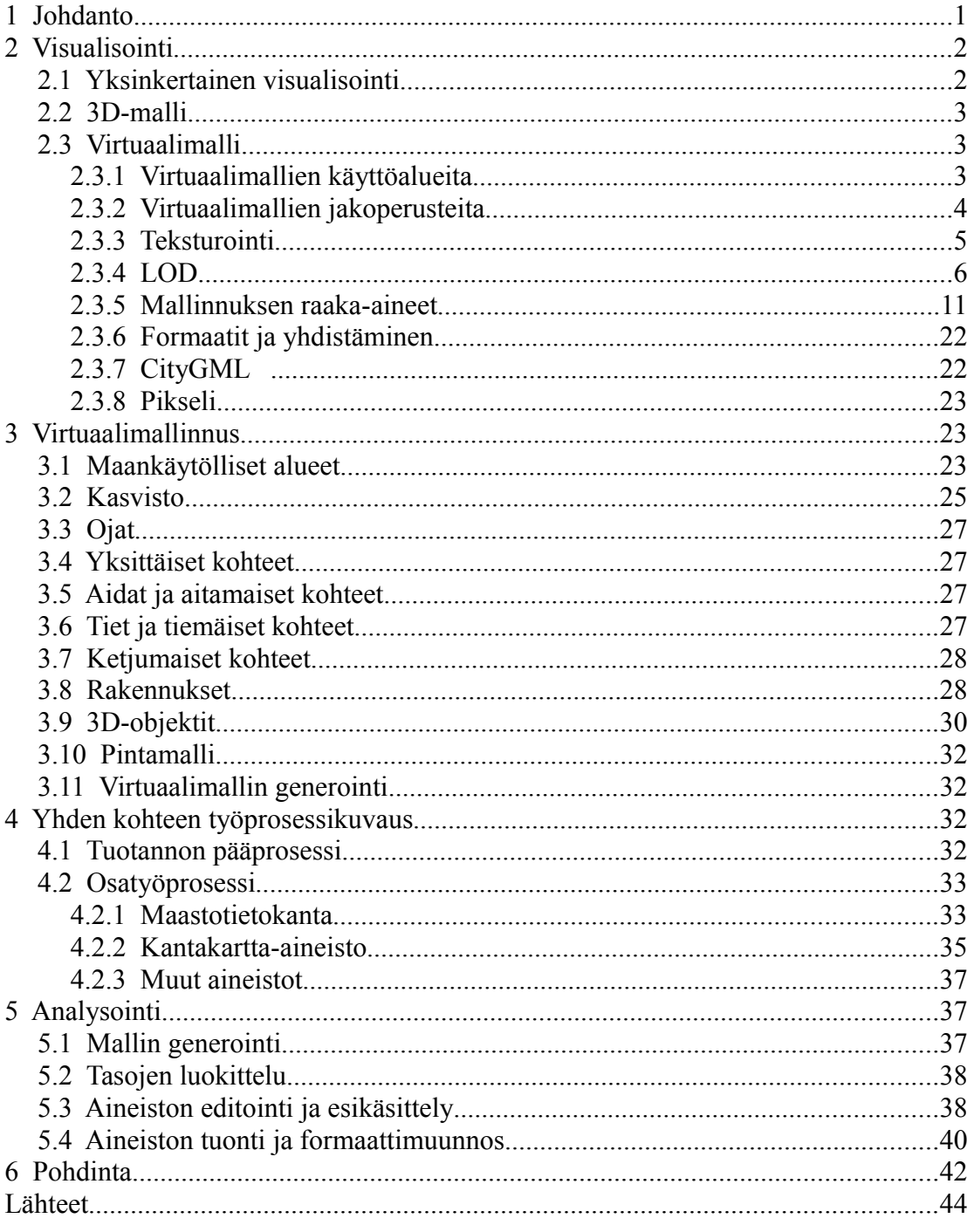

# **Kuvaluettelo**

- Kuva 1. Esimerkkikuva 2D-sivuprofiilista, © Arkkitehtitoimisto Innovarch, 2007
- Kuva 2. Esimerkki 3D-havainnekuvasta, © GISdim3 Oy, 2010
- Kuva 3. Esimerkki kahden julkisivun tekstuurista, © GISdim3 Oy, 2010
- Kuva 4. Esimerkki kahden julkisivukuvan tekstuurilla tehdystä virtuaalimallirakennuksesta, © GISdim3 Oy, 2010
- Kuva 5. Esimerkki rakennuksen julkisivun "Tile" -tekstuurista, © GISdim3 Oy, 2010
- Kuva 6. Esimerkki "Tile" -teksturoidusta rakennuksesta, © GISdim3 Oy, 2010
- Kuva 7. Esimerkki LOD0 -tasosta, jossa pintamallin päälle on sijoitettu alueen ilmakuva, © GISdim3 Oy, 2010
- Kuva 8. Esimerkki LOD1 -tasosta, jossa rakennukset ovat esitetty laatikkoina, © GISdim3 Oy, 2010
- Kuva 9. Esimerkki LOD2 -tasosta, jossa rakennukset ja alueen kuvaukset ovat yksityiskohtaisempia, © GISdim3 Oy, 2010
- Kuva 10. Esimerkki LOD3 -tasosta, jossa rakennukset ja alueet ovat hyvin yksityiskohtaisesti kuvattuina, © GISdim3 Oy, 2010
- Kuva 11. Esimerkki LOD4 -tasosta, jossa rakennusten sisärakenteet ovat kuvattuina, © GISdim3 Oy, 2010
- Kuva 12. Esimerkki korkeusmallista kolmioverkkona, © GISdim3 Oy, 2010
- Kuva 13. Esimerkki rakennuksen kolmesta konvergenttivalokuvasta,
- © Autodesk "ImageModeler" Getting Started Tutorial, 2009 Kuva 14. Esimerkki konvergenttivalokuvista muodostetusta rakennuksesta teksturointeineen,
	- © Autodesk "ImageModeler" Getting Started Tutorial, 2009
- Kuva 15. Esimerkkejä rakennusten "Footprinteistä", © GISdim3 Oy, 2010
- Kuva 16. Esimerkkejä "Footprinteistä" muodostetuista rakennuksista, © GISdim3 Oy, 2010
- Kuva 17. Esimerkki 3D-rakennuksesta ilman teksturointia, © GISdim3 Oy, 2010
- Kuva 18. Esimerkki 3D-rakennuksesta teksturoituna, © GISdim3 Oy, 2010
- Kuva 19. Ortokuva, © Blom-kartta, 2010
- Kuva 20. Esimerkki materiaalialueista ennen virtuaalimallin generointia, © GISdim3 Oy, 2010
- Kuva 21. Esimerkki materiaalialueista generoinnin jälkeen teksturoituna, © GISdim3 Oy, 2010
- Kuva 22. Esimerkki kasvikohteista ennen virtuaalimallin generointia, © GISdim3 Oy, 2010
- Kuva 23. Esimerkki kasvikohteista virtuaalimallin generoinnin jälkeen teksturoituna, © GISdim3 Oy, 2010
- Kuva 24. Esimerkki 4-julkisivun valokuvatekstuurista, © Esa Hannus, 2008
- Kuva 25. Esimerkki 4-julkisivun valokuvateksturoidusta rakennuksesta, © Esa Hannus, 2008
- Kuva 26. Esimerkki rakennuksen määrittelyparametreista virtuaalimallinnusohjelmassa, © GISdim3 Oy, 2010
- Kuva 27. Esimerkkejä valmiista 3D-virtuaalimalliobjekteista, © GISdim3 Oy, 2010
- Kuva 28. Esimerkki Maanmittauslaitoksen maastotietokanta-aineistosta, © Maanmittauslaitos lupa nro. 51/MML/10, 2010
- Kuva 29. Esimerkki Mikkelin kaupungin kantakartta-aineistosta, © Mikkelin kaupunki, 2010

# **1 Johdanto**

Tässä opinnäytetyössäni kuvaan fotorealistisen virtuaalikaupunkimallinnuksen osatyöprosessia Novapointin Virtual Map -ohjelmalla. Olen ollut tekemässä Mikkelin kaupungin kaupunkivirtuaalimallia, Mäntyharjun kunnan kaupunkivirtuaalimallia, Savonlinnan kaupungin kaupunkivirtuaalimallia sekä useita muita eriasteisia virtuaalimalleja myös taajama-alueiden ulkopuolelta.

Käytössäni on ollut seuraavia ohjelmistoja: AutoCAD Civil 3D 2008, 2009 ja 2010 versiot, RasterDesign 2009 ja 2010 versiot sekä Novapoint Virtual Map 4.8, 5.0 ja 5.1 versiot. Laitteistona on ollut HP:n Compaq 8710w Mobile Workstation.

Prosessi on eri työvaiheiden osaprosesseista koostuva jatkumo yhtenäiseksi tapahtumaktejuksi. Prosessissa tapahtumat ja suoritteet toistuvat samankaltaisina jostain määritellystä näkökulmasta tarkasteltuna. Käytän osatyöprosessin kuvauksena vuokaaviokuvaustapaa. Tämä on yleisin prosessien kuvaustapa. Tässä kuvaustavassa esitetään osaprosessit laatikoina joihin liittyvät niiden väliset suhteet ja linkit. Tämän avulla voi selkeästi esittää mistä osaprosesseista virtuaalikaupunkimallinnuksen työprosessi koostuu. Prosessikuvaus on kuin venäläinen maatuskanukke, se voidaan purkaa aina pienempiin osaprosesseihin.

Alati muuttuvassa ja kehittyvässa tietoyhteiskunnassa eri viranomaistahot, kuten mm. kaupunki- ja kuntaorganisaatiot, tarvitsevat toimiensa tehostamiseksi seurata aikaansa ja pystyä vastaamaan yhteiskunnan haasteisiin ottamalla käyttöönsä uusia tietotekniikan sovellutuksia tuottaakseen laadukkaampaa ja informatiivisempää tiedottamista oman organisaation sisäisille eri elimille sekä kansalaisilleen nopeuttaakseen eri päätöksentekovaiheita ja siten luomalla kustannussäästöjä. GISdim3 Oy on yritys, jonka tavoitteena on tuottaa laadukkaita ja kustannustehokkaita visualisointipalveluita eri organisaatioille ja yrityksille. Tämä opinnäytetyö on tehty GISdim3 Oy:n tekemien virtuaalimallinnusten pohjalta.

Aluksi selvitän muutamia aiheeseen liittyviä peruskäsitteitä. Sen jälkeen kerron virtuaalikaupunkimallinnuksen työvaiheista yleisellä tasolla sekä perehdyn hieman tarkemmin yhteen osaprosessiin. Sitten analysoin, kuinka prosessikuvaus toimi ja miten sillä sai kuvattua tämän kaltaista prosessia. Loppupäätelmässä teen yhteenvedon prosessin ongelmista ja kuinka niihin tulisi varautua.

# **2 Visualisointi**

# *2.1 Yksinkertainen visualisointi*

Yksinkertainen visualisointi on 2- tai 3-uloitteinen näkyvä kuvaelma kohteesta, joka esitetään tasopinnalla esim. kohteen 2D-piirros tai -kuva sivuprofiilista (kuva 1) tai 3D-viistokuva tai -havainnekuva, jolloin myös perspektiivi on nähtävissä (kuva 2).

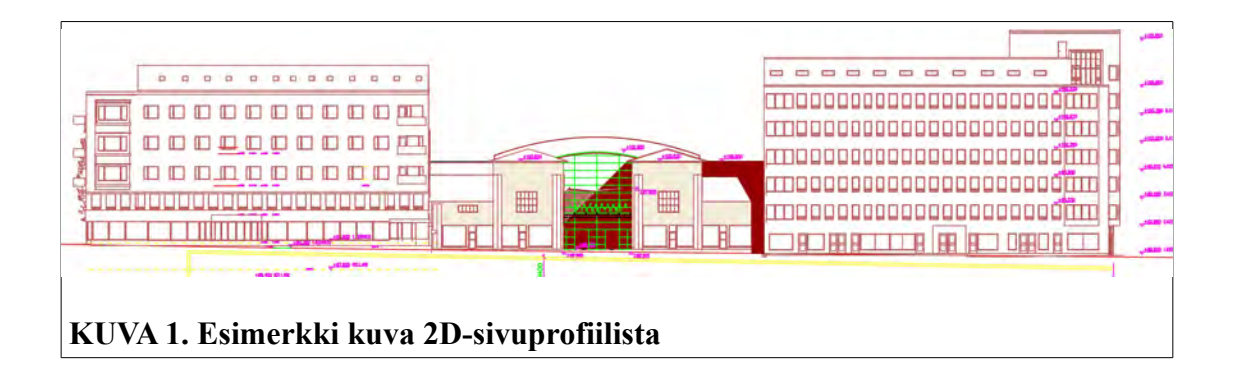

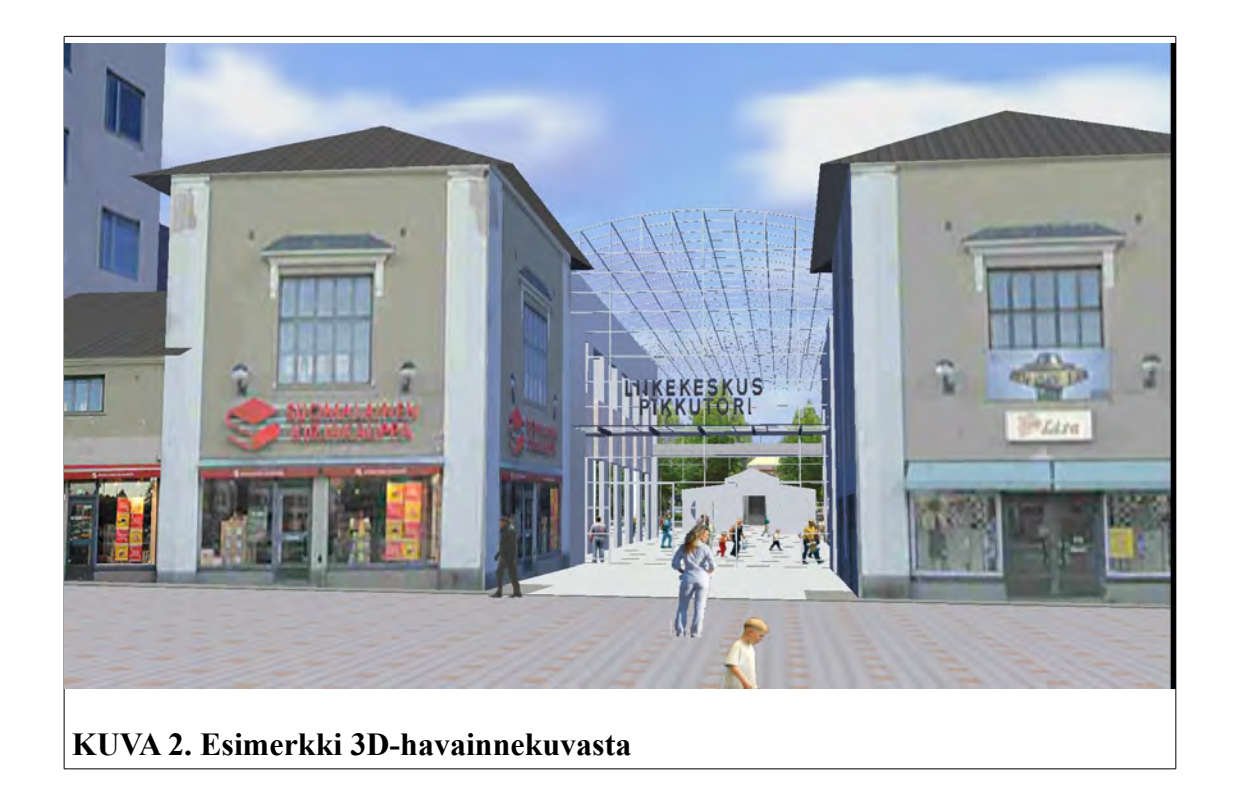

# *2.2 3D-malli*

3D-malli on 3D -visualisointi kohteesta joka on oikeasti 3-uloitteinen. Tällainen kohde voidaan esittää tietokoneella, tai esim. perinteisesti käsityönä tehtynä pahvimallina, joihin voi törmätä vaikkapa museoissa. Perinteisesti 3D-malleja on käytetty lähinnä visuaaliseen tarkasteluun. 3D-malli voi olla "jähmeästi" käänneltävissä oleva, mutta siinä ei sinäänsä liikuta, vaikka sitä voisikin jossain määrin käännellä.

Viime aikoina suosiotaan ovat lisänneet myös semanttiset 3D-mallit, jotka ulkoasun ja geometrian lisäksi sisältävät myös ominaisuustietoa kohteesta. [5.]

# *2.3 Virtuaalimalli*

Virtuaalimalli on tietokoneella muodostettu 3-uloitteinen ilmentymä kohteesta, jota voidaan tarkastella vapaasti mallissa liikkuen ja itse ohjaten. Tällaisia eivät ole esim. animaatiot tai 360 asteen kuvamontaasit, joiden kuvakulma on visualisoijan päättämä, eivätkä myöskään Googlen Street Viewin tapaiset sovellutukset. Virtuaalimallista voidaan tehdä animaatioita tai kuvamontaaseja, mutta itse virtuaalimalli on ympäristö, jossa pystytään liikkumaan vapaasti itseohjaten. Kuva kertoo enemmän kuin tuhat sanaa, mutta virtuaalimalli tarjoaa vieläkin enemmän. Siinä käyttäjä voi itse kokea kaiken monin verroin enemmän kuin kuvaa katselemalla.

Ajatellaan ympäristöämme. Kaikella ympärillämme olevassa on 3 ulottuvaisuutta. Maisemat ovat kolmiulotteisten esineiden ympäristöjä. Virtuaalimallin tarkoitus on luoda vastaavanlainen ympäristö tietokoneelle.

# **2.3.1 Virtuaalimallien käyttöalueita**

Virtuaalitodellisuutta ja kolmiulotteisia maailmoja käytetään huvi ja pelitarkoituksiin sekä hyödynnetään mm. lääketieteessä (virtuaaliset leikkaukset) ja tekniikassa (lentosimulaattorit). Kulttuuripuolella virtuaalimallilla voidaan esittää ja kokea sellaisia kohteita, joita ei enää ole olemassa, näin voidaan luoda menneisyyden tunnelma nykyihmisen koettavaksi. Samoin niillä voidaa esittää tulevaisuutta, millainen jostain alueesta on tarkoitus tulla. Arkkitehdit käyttävätkin 3d-malleja rakennus- ja kaupunkisuunnitteluun. Niillä myöskin voidaan esittää nykyisyyttä ja

sellaisia kohteita, joihin on vaikea tai mahdoton päästä oikeassa elämässä. Myös näiden kaikkien vertaileva yhdistelmä on mahdollista tehdä virtuaalimalliin, jolloin voidaan vertailla eri ajanjaksoja ja muutokset ovat konkreettisesti nähtävissä. Mallien avulla kuntalaisten ja päättäjien on helpompi arvioida uusia suunnitelmia ja sitä kautta päätöksenteko helpottuu.

# **2.3.2 Virtuaalimallien jakoperusteita**

Virtuaalimallit voidaan lisäksi jakaa fyysisiltään ominaisuuksiltaan realistisiin ja fiktiivisiin malleihin. Fyysisiltä ominaisuuksiltaan realistiset ovat mitoiltaan oikean kohteen kanssa mittasuhteisia ja vastaavasti fiktiiviset eivät perustu todellisiin mittauhteisiin. Ulkoasultaan ne voidaan samoin jakaa realistisiin ja fiktiivisiin malleihin. Realistinen on sen tilan kopio, joka vastaa todellista tilaa, ja fiktiivinen on tekijän käsitys kohteesta. Taiteessa fotorealismi on valokuvatarkkuuteen pyrkivää kuvaelmaa / visualisointia joka voi perustua joko valokuvaan tai se voi myös olla fiktiivinen, mutta kuitenkin yksityiskohdiltaan valokuvamisen tarkkaa. Virtuaalimallissa fotorealismi kuitenkin käsitetään, että mallien kohteita on teksturoitu oikeasta kohteesta otetuin valokuvin.

# **2.3.3 Teksturointi**

Teksturoinnilla tarkoitetaan 3-ulotteisen massan verhoamista pintamateriaalia esittävällä kuvalla. Teksturointitapoja on useita. Kuva voidaan projisoida, eli liittää pinnalle joko sivusta katsoen tai ylhäältä katsoen. Lisäksi kohde voidaan projisoida kuvalla siten, että kuva esiintyy pinnalla vain kerran, jolloin kuva-ala on yhtä suuri kuin kohteen sivun pinta-ala, eli koko julkisivun kokoinen kuva (kuvat 3 ja 4),

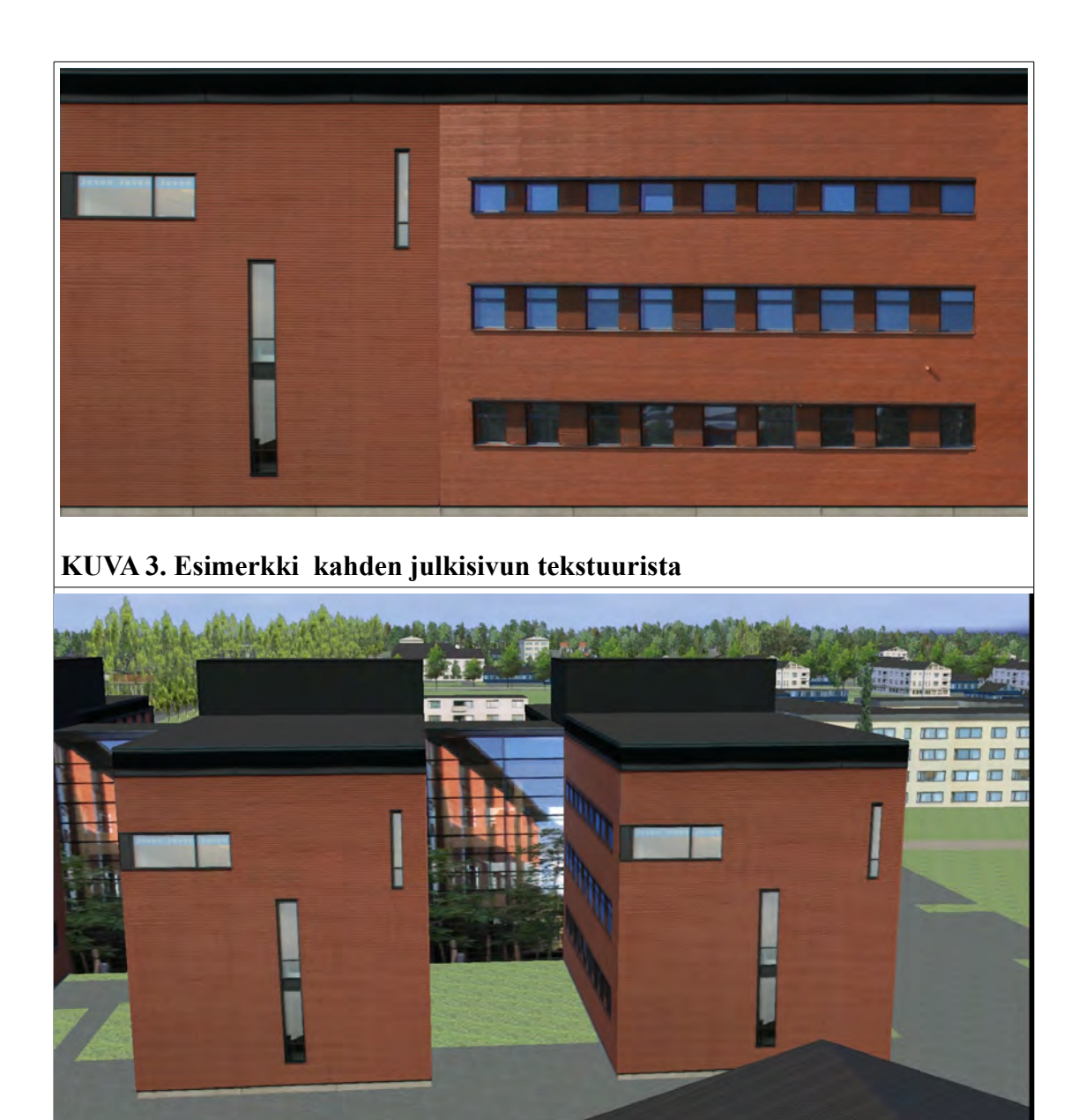

**KUVA 4. Esimerkki kahden julkisivukuvan tekstuurilla tehdystä virtuaalimallirakennuksesta**

tai siten, että pinta-alaltaan kohteen pinta-alaa pienempää kuvaa toistetaan pinnalla perätysten, kunnes koko kohde on peittynyt. Viimeksi mainitulla tavalla tehtäen kyseisestä kuvasta käytetään nimitystä "Tile" (kuvat 5 ja 6).

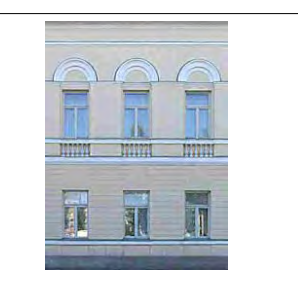

**KUVA 5. Esimerkki rakennuksen julkisivun "Tile" -tekstuurista**

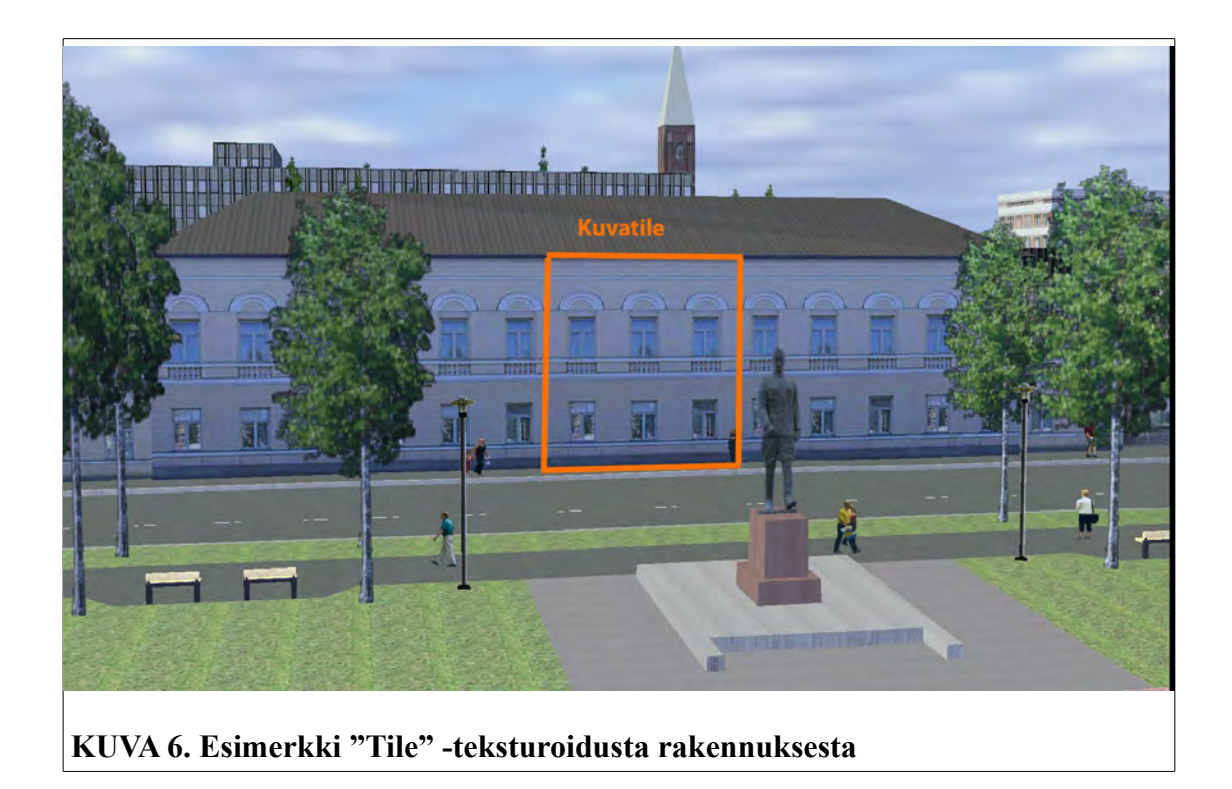

# **2.3.4 LOD**

Virtuaalimallein voidaan kuvata taajamaa, maaseutua tai yksittäisen projektin kohdetta. Karkeasti ajatellen perusajatus ja toiminta on kaikessa sama. Kaikki ovat vain kolmiulotteisten esineiden ympäristöjä. Käytännössä kuitenkin mallinnuksen työprosessi eroaa näistä keskenään, sillä näiden ympäristöjen kolmiulotteiset esineet ovat erilaisia. Työprosessiin vaikuttaa myös, millä tarkkuustasolla (LOD) kohteita kuvataan.

CityGML erittelee viisi eri yksityiskohtatasoa (Level Of Detail):

- − LOD 0 Regional, landscape
- − LOD 1 City, region
- − LOD 2 City districts, projects
- − LOD 3 Architectural models (out-side), landmarks
- − LOD 4 Architectural models (inte-rior).

Kohteet muuttuvat sitä yksityiskohtaisemmiksi, mitä korkeammalle tasolle noustaan. Näkymä voi sisältää yhtäaikaisesti mallin eri osien kuvauksia eri yksityiskohtatasoilla. Tärkeitä alueita voidaan korostaa esittämällä ne pienipiirteisemmin kuin muun ympäristön. Tällöin mallin käsittely pysyy vielä melko keveänä verrattuna siihen, että koko alue kuvattaisiin samalla yksityiskohtaisuudella.

# **LOD 0**

LOD 0 on karkein hierarkiataso. Sitä käytetään kaksi- ja puoliulotteisen (2,5D) digitaalisen maastomallin kuvaamiseen. Tekstuurina voi olla esimerkiksi ilmakuva tai kartta (kuva 7).

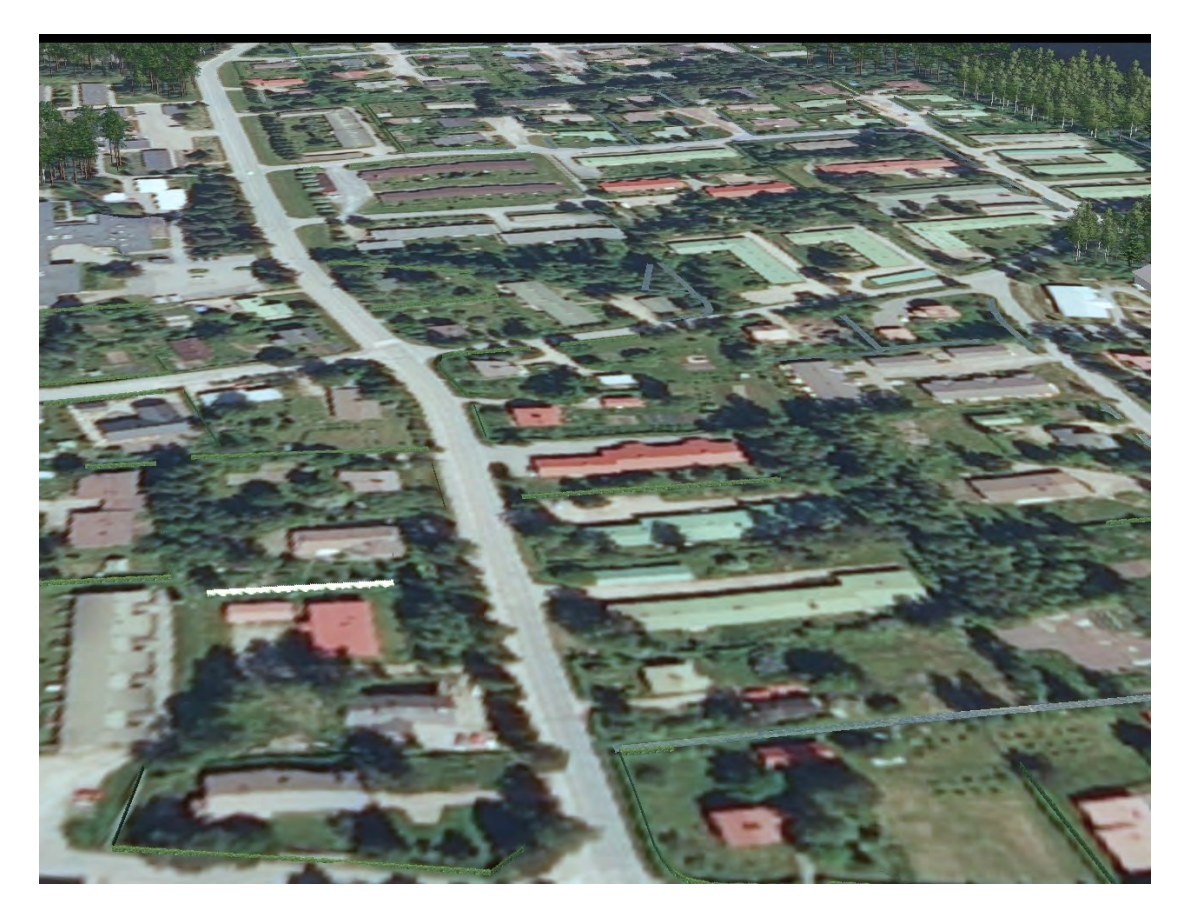

**KUVA 7. Esimerkki LOD0 tasosta, jossa pintamallin päällä on ilmakuva**

LOD 1 käsittää laatikkomallin kohteesta. Rakennukset ovat suorakulmaisia ja katot ovat tasoja. Malli voidaan johtaa esimerkiksi pohjapiirroksesta, johon lisätään karkeasti rakennusten korkeudet (kuva 8).

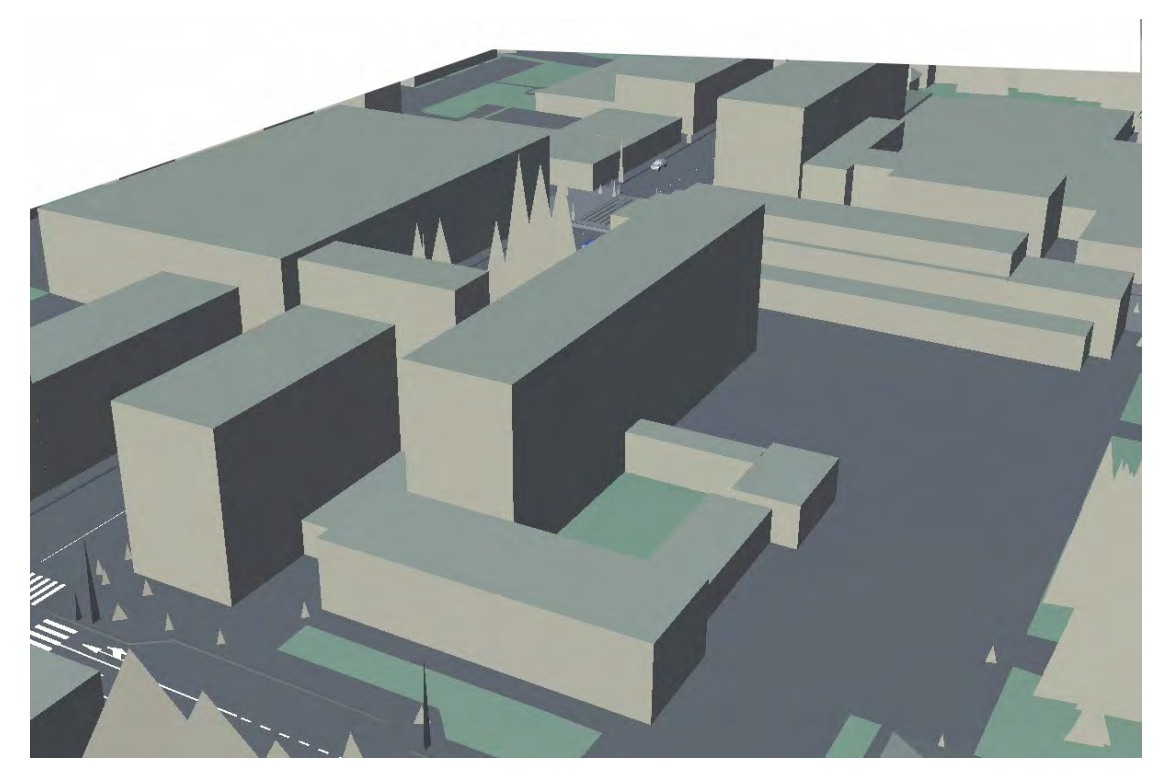

**KUVA 8. Esimerkki LOD1 -tasosta, jossa rakennukset ovat esitetty laatikkoina**

LOD 2 on edelleen laatikkomalli, mutta siinä kattogeometria voi olla tasoa monimutkaisempi ja rakennus voi sisältää muissakin paikoissa erimuotoisia pintoja. Myös likimääräinen pintatekstuuri ja kasvillisuuden kuvaus saattavat sisältyä malliin (kuva9).

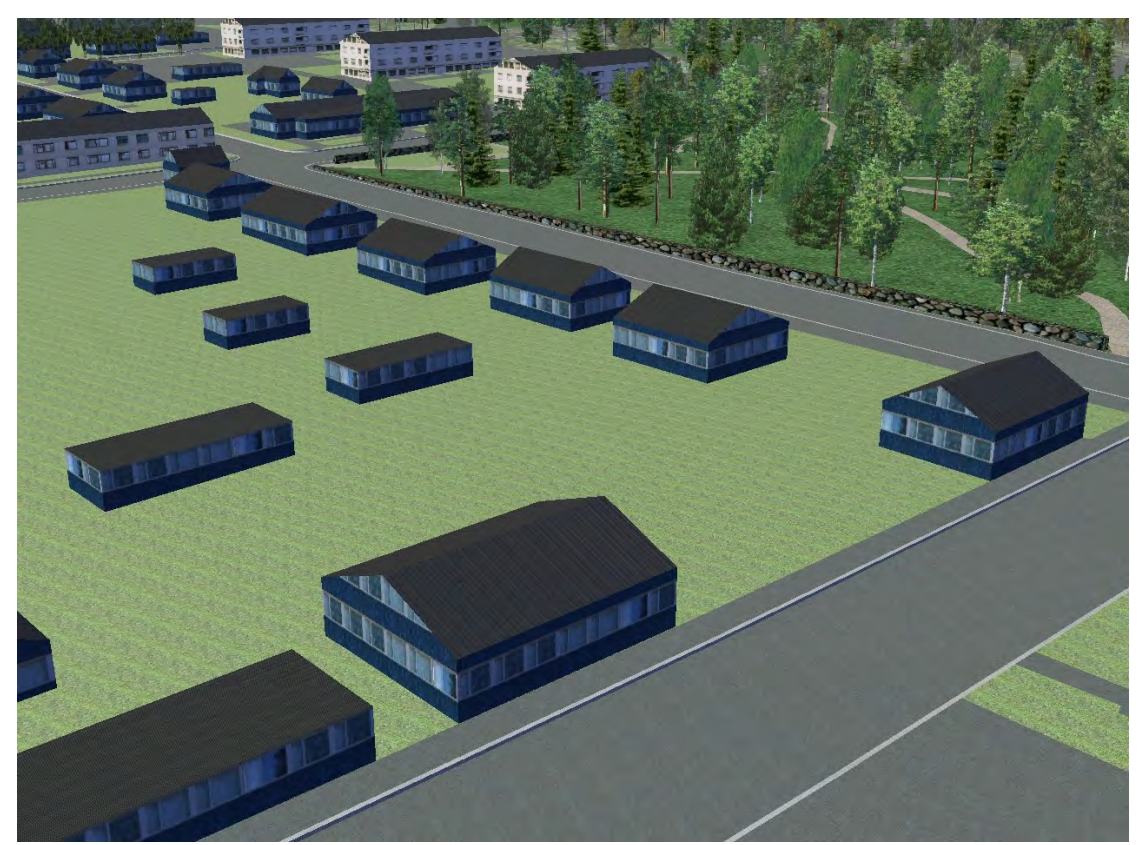

**KUVA 9. Esimerkki LOD2 -tasosta, jossa rakennukset ja alueen kuvaukset ovat ykstyiskohtaisempia**

LOD 3 on jo erittäin yksityiskohtainen rakennusmalli, jossa arkkitehtuuriset piirteet, kuten seinien ja kattojen yksityiskohdat, parvekkeet, syvennykset ja ulokkeet, ovat näkyvissä. Lisäksi pinnoille voidaan liittää tarkka tekstuuri. Osana tätä tasoa ovat myös yksityiskohtaiset kuvaukset kasvillisuudesta ja liikenteestä (kuva 10).

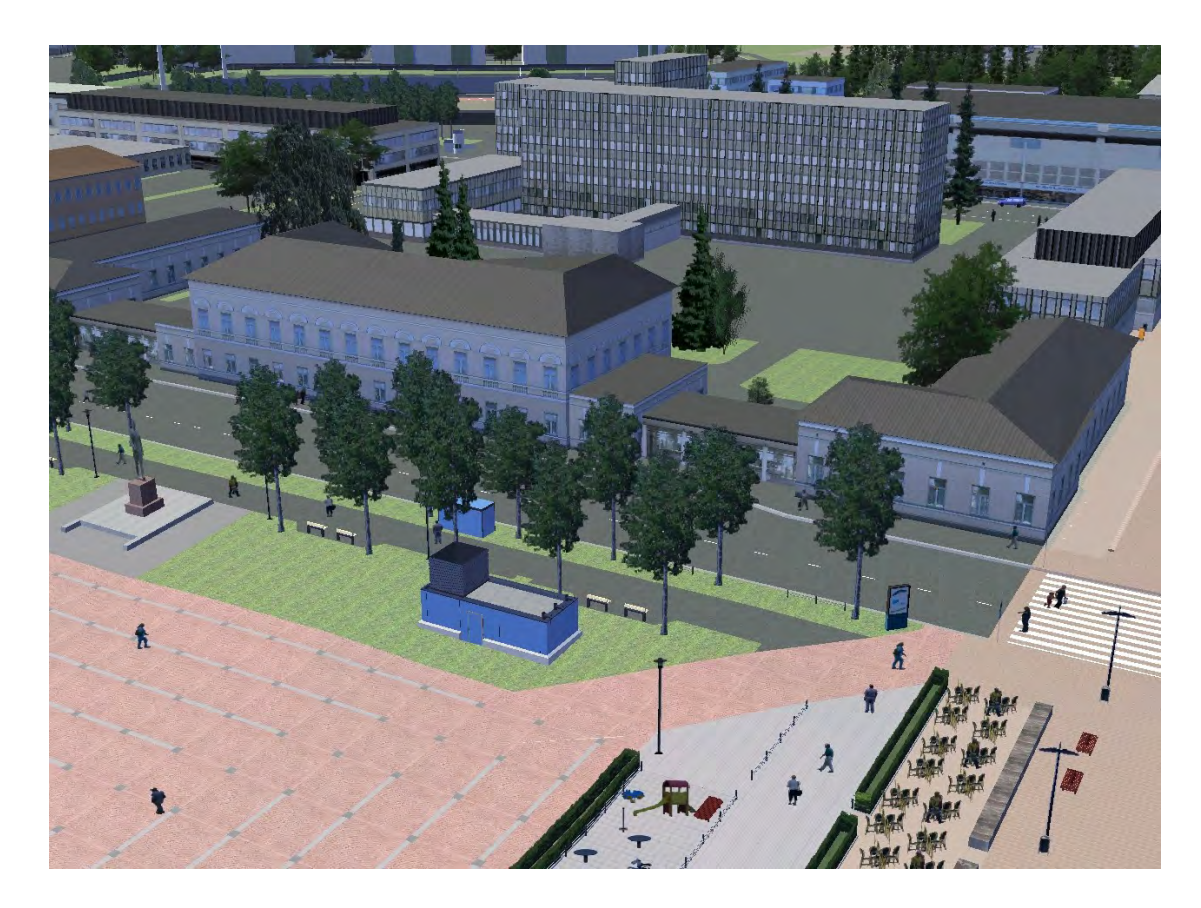

**KUVA 10. Esimerkki LOD 3 -tasosta, jossa rakennukset ja alueet ovat hyvin yksityiskohtaisesti kuvattuina**

LOD 4 on tarkin yksityiskohtataso. Siinä LOD3-tasoa täydennetään rakennusten sisärakenteilla. Näitä ovat muun muassa huoneet, sisäovet, huonekalut ja rappuset (kuva 11). [6.]

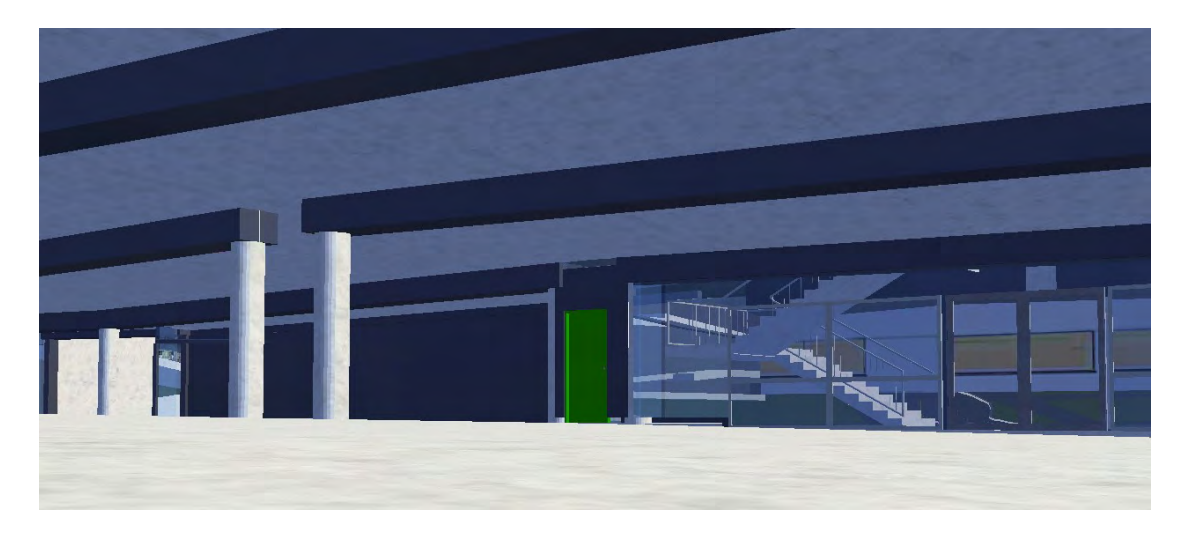

**KUVA 11. Esimerkki LOD 4 -tasosta, jossa rakennusten sisärakenteet ovat kuvattuina**

# **2.3.5 Mallinnuksen raaka-aineet**

Päätarpeet kaikkeen mallinnukseen ovat samat. Tarvitaan:

- − maanpinnan korkeusmalli, joka kuvaa maanpinnan korkeuseroja
- − maastotietokanta, josta selviää maankäyttö alueet (mm. nurmialueet, pellot, sora-alueet, asfalttialueet,vesialueet...)
- − 3-uloitteiset kohteet joko 3D -objektina tai kohteiden fyysiset ulottuvuudet (x, y, z) sekä
- − tarpeelliset tiedot kaikkien edellämainittujen teksturoimiseksi.

Joskus käsitteet maastomalli ja korkeusmalli voivat mennä hieman sekaisin. Seuraavana asiaa selkeyttääkseni kerron, mistä niissä on kyse.

#### **Maastomalli**

Maastomalli on sisällöltään paljon laajempi ja sillä käsitetään tarkkaa pintamallia, joka sisältää pistemäistä geometriatietoa x-, y- ja z-koordinaattien muodossa maan eri kerroksista, mutta kuvailevia ominaisuustietoja ei maastomallista saada ulos (nämä tiedot saadaan maastotietokannasta). Sen sijaan maastomallista saadaan tyypillisesti esimerkiksi tietoja maaston korkeuksien vaihteluista.

Nykyään maastomaalit ovat digitaalisia maastomalleja (DTM, Digital Terrain Model). Maastomalli pyrkii kuvaamaan maastoa sellaisenaan kuin tämä luonnossa esittäytyy, joten sen takia mallissa voi olla mukana erilaisia kohteita, joita luonnossa esiintyy, kuten taloja tai puita. Maastomalleihin tietoa kerätään esim. ilmakuvauksin, maastomittauksin ja kaukokartoituksin.

### **Korkeusmalli**

Korkeusmalli (DEM, Digital Elevation Model) on maastomallin erikoismuoto ja siinä on tietoa pelkästään maan korkeuseroista maaston muotojen esityksenä. Korkeusmalli korvaa korkeuskäyrien mittaamisen, koska korkeusmallin avulla mallinnetaan maaston korkeuden vaihteluita. Ulottuvuuksina korkeusmallissa käytetään x-, y- ja zkoordinaatteja, joita yhdistetään säännöllisellä ruutu- tai kolmioverkolla (TIN) (kuva 12). Korkeusmallin avulla voidaan maastosta saada uusia tietoja esimerkiksi kaltevuuksien ja kaarevuuksien muodossa.

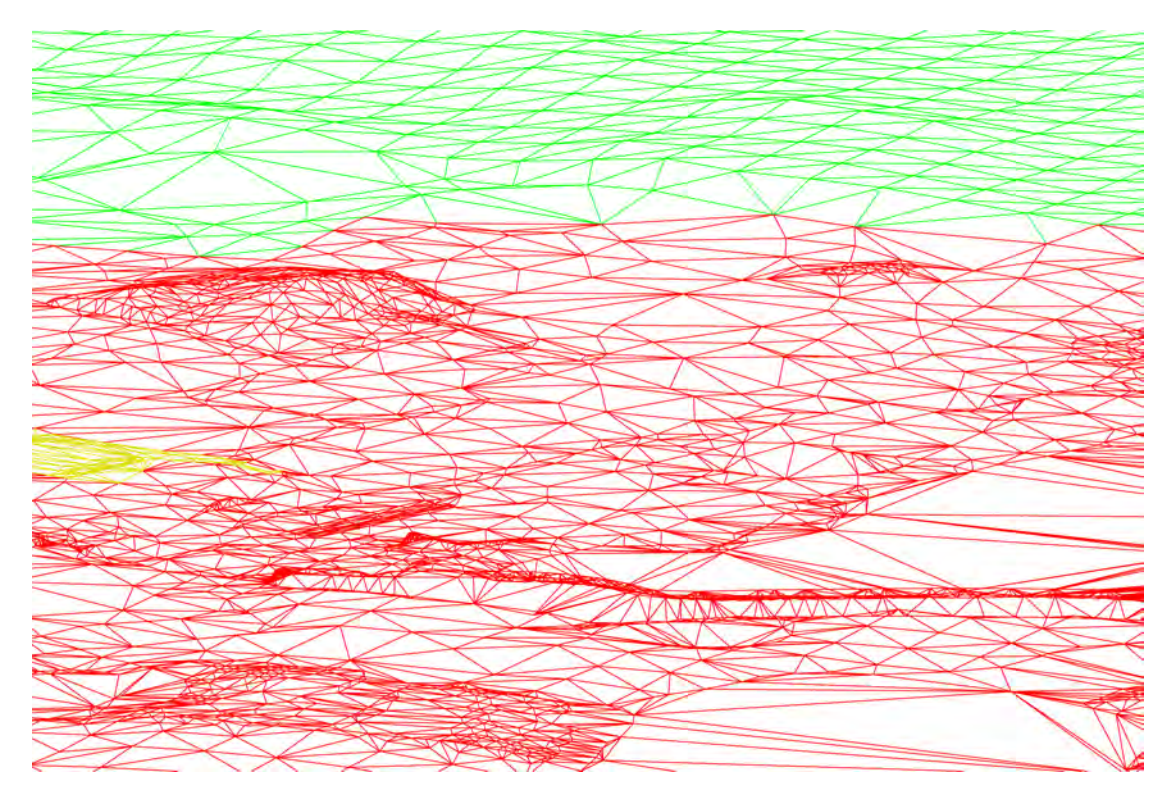

**KUVA 12. Esimerkki korkeusmallista kolmioverkkona**

#### **Rakennus**

Rakennus voidaan mallintaa konvergenteilta valokuvilta. Tällöin kohde kuvataan useasta eri suunnasta (kuva 13). Kuville tehdään keskinäinen orientointi, jolloin ne ovat kaikki yhteisessä koordinaatistossa. Kohde mallinnetaan mittaamalla vastinpisteitä eri kuvilta, jolloin niille voidaan laskea 3D-koordinaatit.

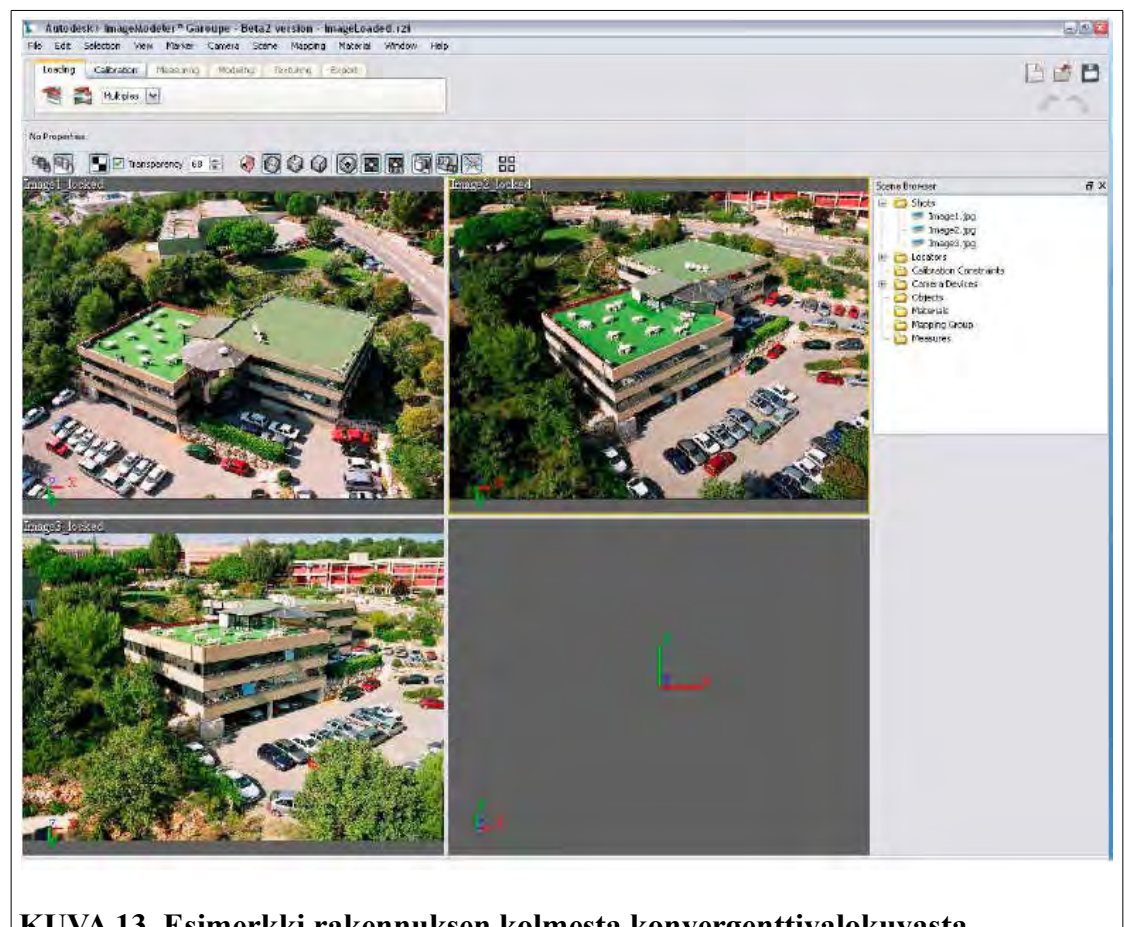

**KUVA 13. Esimerkki rakennuksen kolmesta konvergenttivalokuvasta**

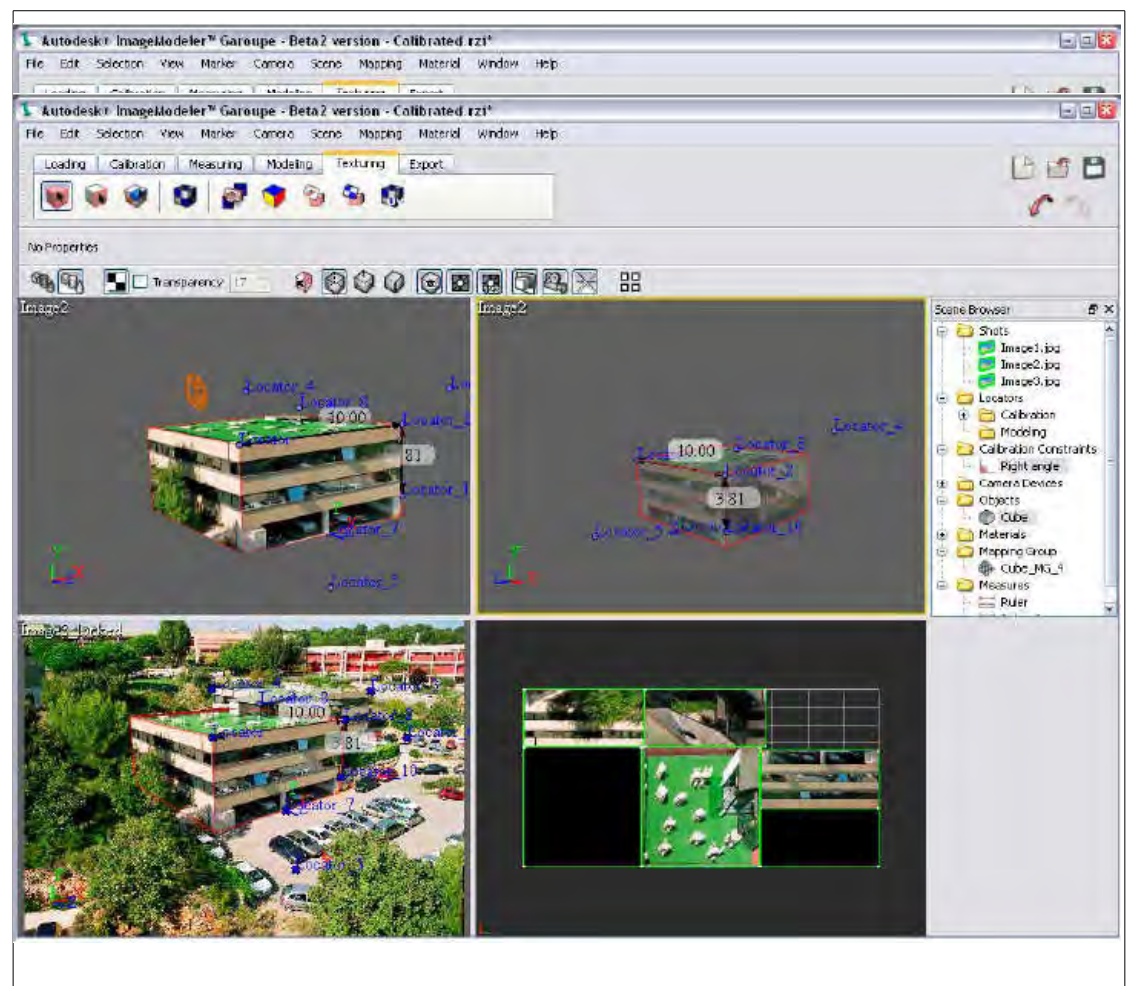

**KUVA 14. Esimerkki konvergenttivalokuvista muodostetusta rakennuksesta teksturointeineen**

Malleista saadaan fotorealistisia, kun mallinnettavien kohteiden pintatekstuuri määritetään suoraan valokuvalta (kuva 14). Lopullinen malli voidaan vielä orientoida johonkin ulkoiseen koordinaatistoon, jolloin se vastaa myös mittasuhteiltaan todellisuutta. Oikea mittakaava voidaan määrittää myös silloin, kun kohteesta on tiedossa jokin tunnettu etäisyysmitta. Tällöin kuitenkin vain kohteen koko, ei sen sijainti, on ympäristöön nähden oikea. [5.]

Yksinkertaisempi tapa on antaa rakennuksen "footprint" eli pohjapiirros 2Dääriviivana (kuva 15)

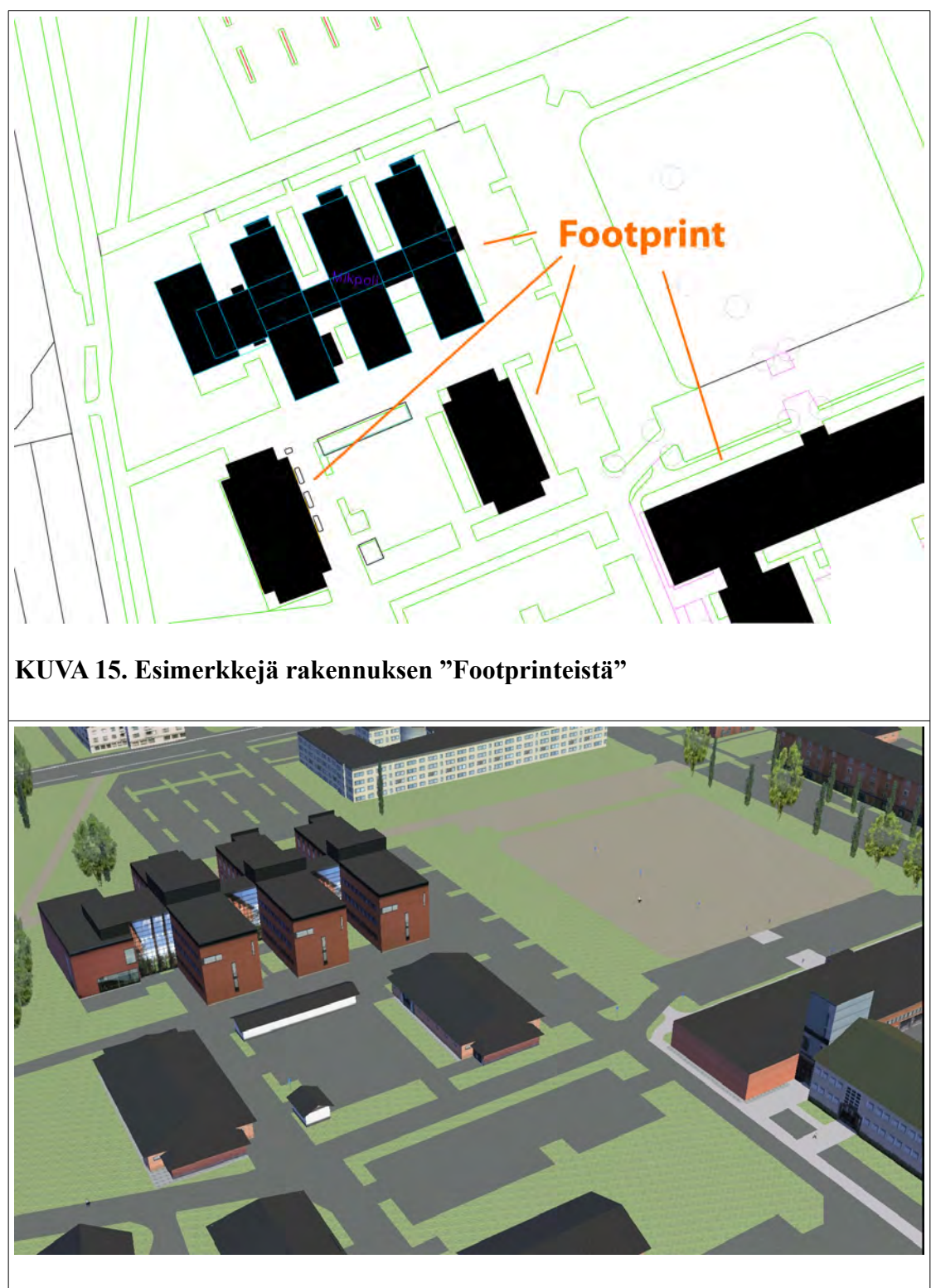

**KUVA 16. Esimerkkejä "Footprinteistä" muodostetuista rakennuksista**

ja kertoa mallinnusohjelmalle sen korkeus joko reaaliharja- ja räystäskorkeutena tai kertoa ohjelmalle kerrosten lukumäärä, kerroskorkeus ja harjakorkeus. Rakennus voidaan myöskin rakentaa yksityiskohtaisesti jolloin halutut rakenteen mallinnetaan 3D-objektina ja rakennuksesta muodostuu näin yksityiskohtainen 3D-rautalankamalli

(kuva 17), joka tuodaan mallinnusohjelmaan sellaisenaan ja sen eri rakennetasoille määritetään kuvaustapa (kuva 18).

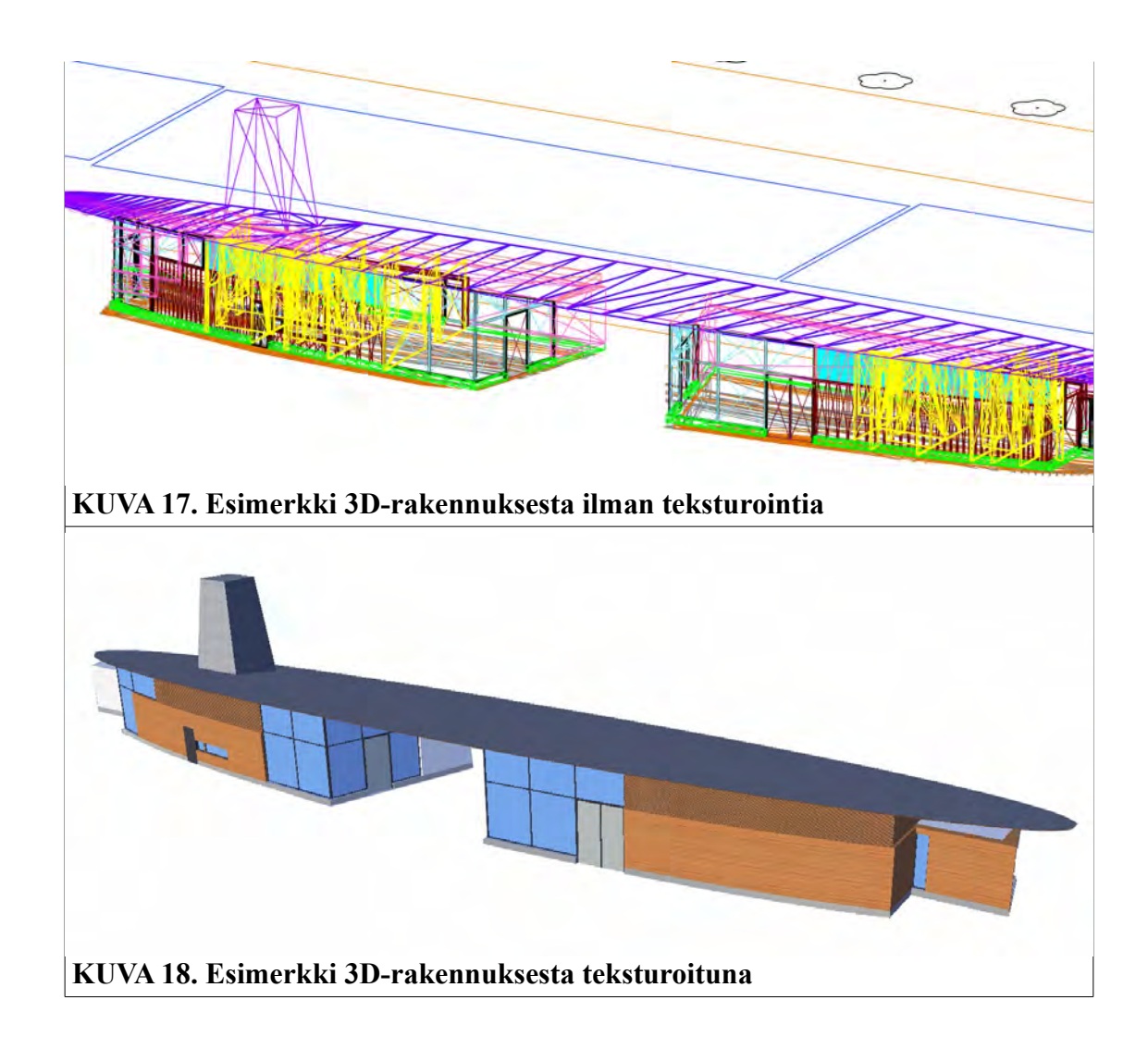

### **Laserkeilaus**

Kohteen 3D-malli muodostetaan nykyään yhä useammin laserkeilausaineistosta. Erityisesti ilmasta käsin tehtävä keilaus soveltuu hyvin laajojen alueiden mallintamiseen. Tekniikka mahdollistaa nopeasti ja tarkasti keilatun pistepilven kohteesta. Maastomallin tekoa varten aineistosta voidaan karsia siihen kuulumattomat kohteet, kuten rakennukset ja kasvillisuus.

Vastaavasti kaupunkimallia varten aineistosta hyödynnetään rakennukset ja muut tarvittavat kohteet. Rakennusmalleja voidaan tuottaa myös terrestriaalisella

laserkeilaimella, mutta tällöin työ on aikaa vievää, vaikkakin myös yksityiskohtaisempaa, erityisesti laajan kohdealueen kanssa. Perinteisempiä fotogrammetrisia menetelmiä maastomallin ja rakennusmallien tekoon on kuvamittaus. Kohteesta voidaan muodostaa kolmiulotteinen malli stereo- tai konvergenttimittauksen avulla.

Kuvamittausmenetelmät eivät kuitenkaan ole yhtä tehokaita kuin laserkeilaus, jos ajatellaan kohteesta mittauksen avulla saatavan tiedon määrää. Esimerkiksi rakennusta mallinnettaessa laserkeilauksella saadaan myös pienempien yksityiskohtien, kuten räystäiden ja ikkunalautojen, muodot esiin. Sen sijaan kuvamittauksessa tällaisten yksityiskohtien mallintaminen vaatii runsaasti vastinpisteiden mittaamista, mikä taas on työlästä. Toisaalta kuvamittauksen avulla mitattavien kohteiden laatu ja tarkkuus on parempi, sillä kuvilta voidaan valita ja mitata esimerkiksi nurkka erittäin tarkasti. Laserkeilauksen avulla saatu pistepilvi taas sisältää lähes poikkeuksetta pyöristetyn nurkan, sillä kohde mitataan tietyllä pistetiheydellä eikä säteen osumakohtia voi sen tarkemmin määrittää.

Kaupunkivirtuaalimallinnuksessa kaikkia pieniä yksityiskohtia on mahdotonta mallintaa. Valokuvalta otettu tekstuuri korvaa visuaalisessa mielessä puuttuvia osia kohteen geometriassa, sillä tekstuurin resoluutiosta riippuen se voi sisältää hyvinkin pieniä yksityiskohtia kohteesta.

Kaupunkimallin muodostamiseen tarvitaan yleensä maastomalli, 3D-mallit rakennuksista ja muista kohteista sekä tekstuurikuvaa mallin pinnalle. Ainoastaan sellaiset kohteet, jotka erityispiirteidensä vuoksi tarvitaan tarkempana, tuodaan esim. keilausaineistosta, mutta silloinkin riittävästi karsittuna. [5.]

### **Ortokuva**

Maastomallin tekstuurina on mahdollista käyttää ilmakuvaa, joka oikaistaan ortokuvaksi (kuva 19) mallin pinnalle. Silloin siinä perspektiivistä ja maaston korkeusvaihteluista johtuvat virheet on korjattu.

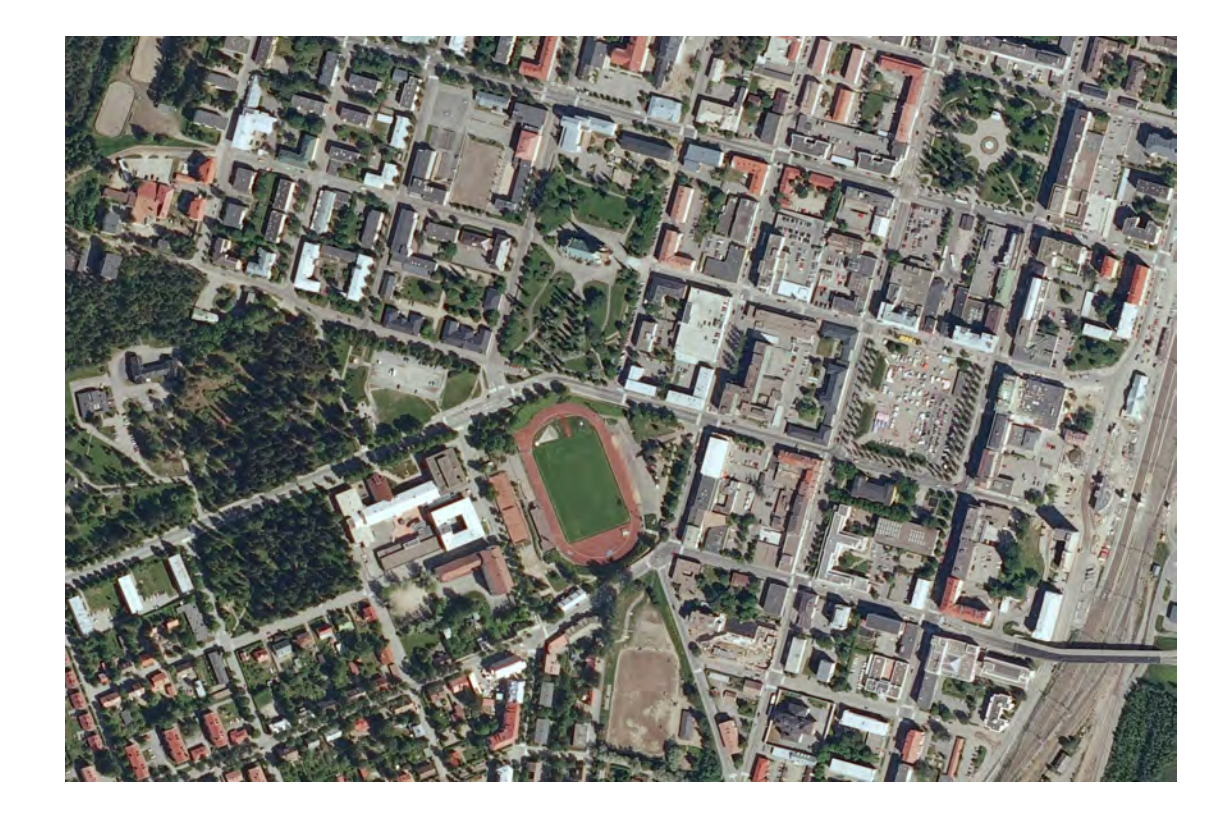

### **KUVA 19. Ortokuva**

#### **Tekstuurit**

Rakennusten julkisivutekstuurit ovat ongelmallisimpia, sillä ne eivät yleensä ole kovinkaan hyvin näkyvissä ilmasta kohtisuoraan maahan päin otetuilta kuvilta. Tähän tarkoitukseen käyvätkin parhaiten viistoilmakuvat tai maakuvat. Viistoilmakuvia käytettäessä kuvia ei tarvitse ottaa niin paljon kun maakuvia, sillä yksi kuva kattaa useita rakennuksia kerrallaan. Myös näkymäesteet, kuten ihmiset, autot ja kasvillisuus, eivät välttämättä ole niin paljon häiriöksi viistoilmakuvalla kuin maakuvalla. Maakuvien hankinta on toisaalta helpompaa kuin ilmakuvien.

Myös muilta kohteilta kuten esim. julkisivutekstuureilta on poistettava perspektiivistä johtuvat vääristymät, ennen kuin se voidaan liittää kohdemallin pintaan. [5.]

### **Täydennysmittaukset ja tiedonkeruu**

Aina ei välttämättä kaikkea tietoa ole valmiina. Ne on silloin tapauskohtaisesti arvioitava ja mietittävä paras tapa tuottaa puutteelliset tiedot. Mikäli kohde on realistinen ja mallinnuksen on myös vastattava sitä, silloin kohteesta on tavalla tai toisella saatava kerättyä puutteellinen tieto. Jos kuvauksen ei tarvitse olla realistinen, silloin voi oman harkinnan mukaan täydentää puutteet parhaiten katsomallaan tavalla.

Suomessa on laadukasta aineistoa saatavilla Maanmittauslaitokselta korkeusmallina ja maastotietokantana. Näistä aineistoista saa hyvin luotua yleispiirteistä aineistoa mallinnukseen.

### **Maanmittauslaitoksen korkeusmalli**

Maanmittauslaitoksen korkeusmalli 25 on laskettu peruskartan numeeristetuista korkeuskäyrä- (1:10 000) ja vesistoelementistä (1:20 000) kolmioverkkointerpoloinilla ja rasteroinnilla 25 metrin ruutukokoon. Lähtöaineistossa korkeuskäyrät olivat 5 m välein, osalla maata oli käytettävissä myös 2.5 m välein olevat apukäyrät. Lapissa korkeuskäyrät olivat 10 m välein. Jyrkänteitä ei korkeuskäyräaineistossa ollut käytettävissä.

Korkeusmallin tarkkuuteen vaikuttavia keskeisiä tekijöitä ovat korkeuskäyrien keruumenetelmä, korkeuskäyrien tiheys, numeeristetun lähtöaineiston laatu sekä korkeusmallin laskentamenetelmä.

Korkeusmallin tarkkuus analysoitiin keväällä 1997 1:20 000 -lehdittäin.

Laskennan tuloksena korkeusmallin keskitarkkuudeksi koko maassa saatiin 1.76 m, keskihajonnaksi 1.39 m. Lehdittäinen paras keskitarkkuus on 0.01 m (vain yksi referenssipiste), epätarkin 17.6 m (vain yksi referenssipiste).

Tarkkuuslukuja ei voida käyttää absoluuttisina totuuksina, tarkkuuslaskennalla saavutettiin lähinnä suuntaa antava kuva korkeusmallin tarkkuudesta.

Saatavana olevassa tulosteessa (kuva 55 K) on esitetty korkeusmallin keskitarkkuus jaoteltuna seuraavasti kolmeen teemaan:

- keskimääräistä tarkempi (keskivirhe < 1.76 m)

- keskimääräistä epätarkempi, mutta keskivirhe < 10 m
- keskimääräistä epätarkempi, keskivirhe  $>$  = 10 m

Numeerinen korkeusmalli kuvaa maanpinnan korkeutta. Tarkin koko Suomen kattava korkeusmalliaineisto on 25 metrin ruutukoon korkeusmalli. Se on laskettu peruskartan korkeuskäyristä ja rantaviivaelementeistä kolmioverkko-interpoloinnilla ruutumalliksi, jossa ruudun koko on 25 m x 25 m.

Korkeusmallia tarkennetaan parhaillaan maastotietokannan määräaikaisen ajantasaistuksen ja perusparannuksen yhteydessä. Uuden, tarkemman korkeusmallin ruutukoko on 10 m x 10 m ja korkeuden tarkkuus noin 2 m. Tarkennettu korkeusmalli mahdollistaa maastotietokannan hyödyntämisen aikaisempaa monipuolisemmin esimerkiksi suunnittelutehtävissä.

Keväällä 2008 aloitettiin uuden laserkeilaukseen perustuvan valtakunnallisen korkeusmallin tuotanto. Uuden laserkorkeusmallin ruutukoko on 2m x 2m ja korkeustiedon tarkkuus noin 30 cm. Ensimmäiseksi laserkeilataan pääosin tulvaherkkiä alueita, joilta on laadittava tulvakartat 2013 mennessä.

Numeerista korkeusmallia on saatavana 25 m:n pikseli- eli ruutukoon lisäksi myös 10 m:n, 200 m:n ja 1000 m:n pikselikoossa. 200 m:n korkeusmalli on laskettu 25 m aineistosta. Korkeusmalli toimitetaan yhtenäiskoordinaatistossa. [11.]

#### **Maastotietokanta**

Maamittauslaitoksen maastotietokantaan on kerätty maastoa ja rakennettua ympäristöä esittävät tiedot. Se sisältää tarkimman koko Suomen kattavan maastoa ja sen yksityiskohtia kuvaavan tiedon. Tietosisältö on yhteen sovitettua ja tietoja voidaan yhdistellä käyttötarpeen mukaan. Maastotietokannan tiestöä pidetään ajan tasalla vuosittain. Muiden tietojen ajantasaisuus vaihtelee alueittain 3 - 10 vuoteen. Maastotietokanta kattaa koko maan.

Maastotietokanta on sijainniltaan tarkin valtakunnallinen maastoa kuvaava aineisto. Sijaintitietojen tarkkuus vastaa mittakaavaa 1:5000 - 1:10 000. Maastotietokantaan on kerätty kohdemallin mukaiset tietotyypit.

Erillisinä tuotteina tietokannasta voidaan irrottaa hallintorajat, johtoyhteydet, kalliot ja

kivennäismaat, korkeussuhteet, liikenneverkko, nimistö, pellot, rakennukset, suot, tiestö ja vedet.

Maastotietokannan tietojen ylläpito on jatkuvaa. Tietojen ajantasallapito hoidetaan alueellisesti. Muutostietojen keruun perustana ovat Maanmittauslaitoksen oman toiminnan yhteydessä syntyvät ja paikallisilta yhteistyökumppaneilta saadut vihjetiedot. Maastotietokanta pidetään ajantasalla mm. tiestön osalta vuosittain. Perusteellinen tietojen päivitys tehdään noin 5 vuoden välein. Tiedot kattavat koko maan Pohjois-Lappia lukuun ottamatta.

Tietojen sijaintitarkkuus on ns. A-luokan (stereokuvakartoitus) alueilla noin 5 metriä ja B-luokan alueilla noin 20 metriä.

Maastotietokanta soveltuu käytettäväksi erilaisissa paikannus-, ylläpito- ja tiedonkeruusovelluksissa, joissa vaaditaan mm. GPS-laitteiden edellyttämää tarkkuutta. Näitä sovelluksia tehdään nykyisen ammattikäyttäjäkunnan ohella myös yksityistarpeisiin, esimerkkeinä ajoneuvopaikannus ja -seuranta sekä maastomallit ja virtuaalimaisemat.

Maastotietokannan kohteiden luokittelu helpottaa haluttujen tietojen poimintaa ja käyttöä. Maastotietokantaan pohjautuvissa sovelluksissa on mahdollista käyttää joustavasti myös Maanmittauslaitoksen tuottamia pienimittakaavaisia karttaaineistoja, sillä ne on tehty Maastotietokannan tiedoista yleistäen.

Aineistohankintaan voidaan sisällyttää myös katuosoitteet ja osoitenumerot. Yhdistelmä mahdollistaa osoitteisiin perustuvan paikannus- ja reitinhakusovellusten käytön.

Maastotietokantaa käytetään:

 1. erilaisten tietojärjestelmien perusaineistona (mm. kunnat, sähkölaitokset, puhelinlaitokset )

- 2. maastomallien ja virtuaalimallien tuottamisessa
- 3. lähtöaineistona kartantuotannossa

[11.]

#### **Tekniset tiedot**

Maastotietokannan tiedot kerätään yhtenäiskoordinaatistossa. Aineistoa toimitetaan toistaiseksi vain suorakulmaisessa koordinaatistossa. Se on joko neljään Gauss-Krüger- (Transverse Mercator) projektiokaistaan jaettu peruskoordinaatisto tai kaistaan numero kolme (keskimeridiaani = 27 astetta) perustuva yhtenäiskoordinaatistoa.

Aluerajauksena käytetään hallinnollisia tai karttalehtirajoja tai asiakkaan omaa rajausta. Aineisto muunnetaan ilman lisäveloitusta formaatteihin Esri (Shape), Mapinfo (Mif) ja Autocad (dxf ja dwg) sekä MaagisXL, Maagis, Maagis2 ja Fingis [11.]

# **2.3.6 Formaatit ja yhdistäminen**

Usein eri aineistoja on käsiteltävä eri ohjelmien avulla ja yhdistettävä vasta jälkikäteen yhteen. Maastomalli saatetaan tehdä toisella ohjelmalla kuin itse rakennusten mallinnus. Ongelmaksi saattaa syntyä eri ohjelmissa käytössä olevat formaatit, jolloin mallit on muunnettava yhteensovitusta varten johonkin yhteiseen muotoon. Tällöin on huolehdittava siitä, että kaikki malleihin liittyvä säilyy mukana muunnoksissa. On myös erittäin tärkeää, että aineistot ovat yhteensopivia orientointitietojensa puolesta. Esimerkiksi maastomallia ja rakennusmalleja yhdistäessä tehtävää helpottaa, jos aineistot ovat jo etukäteen samassa järjestelmässä.

# **2.3.7 CityGML**

CityGML:stä (City Geography Markup Language) on muodostumassa virallinen standardi, jonka perustana on GML (Geography Markup Language). GML on XMLpohjainen geografisen tiedon esitysmuoto. XML taas on metakieli, jonka avulla voidaan kuvata minkä tahansa esitettävän tiedon rakennetta ja merkitystä.

CityGML on erikoistunut kolmiulotteisen rakennetun ympäristön käsittelemiseen ja tallentamiseen, kun taas normaali GML käsittelee geografista tietoa yleisemmällä tasolla. CityGML:stä on tarkoituksena luoda yleinen tietomalli, jonka muotoon kaikki 3D-mallit voitaisiin tulevaisuudessa rakentaa. Standardimuotonsa avulla CityGML mahdollistaa useiden erilaisten aineistojen ja ohjelmistojen yhteiskäytön, jolloin tiedon jakaminen, käsittely, tallennus ja esittäminen helpottuvat huomattavasti.

CityGML sisältää kattavasti erilaisia kohdetyyppejä kaupunkialueiden kuvaamiseen. Tällöin juuri sellaiset kohteet, jotka ovat ominaisia kaupunkialueille, on helppo sisällyttää tietomalliin. Näitä ovat esimerkiksi maastomallit, rakennelmat, kasvillisuus, vesialueet, liikennealueet sekä muut ympäristöön kuuluvat asiat kuten liikennemerkit ja muut pienemmät kohteet [6.]

# **2.3.8 Pikseli**

Pikseli on kuva-alkio eli yksi kuvaruudun kuvapiste. Pikselein ilmoitetaan esim. valokuvien koko 256 x 144 pix, jolloin kuva muodostuu vaakasuuntaan 256 pikselistä ja pystysuuntaan 144 pikselistä. Sekä kuvan resoluutio, esim. 72 ppi (pixel per inch), joka tarkoittaa sitä, että kuvaa tulostettaessa paperille piirretään 72 pikseliä jokaista tuumaa kohden. Näin ollen edellä mainittu kuva olisi paperille tulostettuna fyysisiltään mitoiltaan 256 / 72 = 3,56 tuumaa leveä ja 144 / 72 = 2 tuumaa korkea. Kuvan näyttöresoluution standardina on pidetty 72 ppi. Tulostettaessa tämän taasen täytyy olla suurempi käyttötarkoituksesta ja tulostimesta riippuen.

# **3 Virtuaalimallinnus**

Virtuaalimalli on siis kuten jo aiemmin todettiin, kopio todellisesta tai fiktiivisestä maailmasta ja sen rakenne on sama kuin oikeassa maailmassa. Pohjan perustaa pintamalli. Pintamallin päälle rakentuvat kaikki muut kohteet ja alueet.

## *3.1 Maankäytölliset alueet*

Pintamallin päällä on erilaisia maankäytöllisiä alueita, kuten nurmialueet, hiekkaalueet, asfalttialueet, peltoalueet, suoalueet, vesialueet jne. Eli jos katsotaan maailmaa ylhäältä käsin, niin nämä alueet ovat niitä, miltä maanpinta ylhäältä käsin näyttää. Pintamallin päälle nämä alueet muodostetaan sulkeutuvina 2D- alueina (kuva 20), jotka teksturoidaan kyseistä aluetta kuvaavalla tekstuurilla (kuva 21).

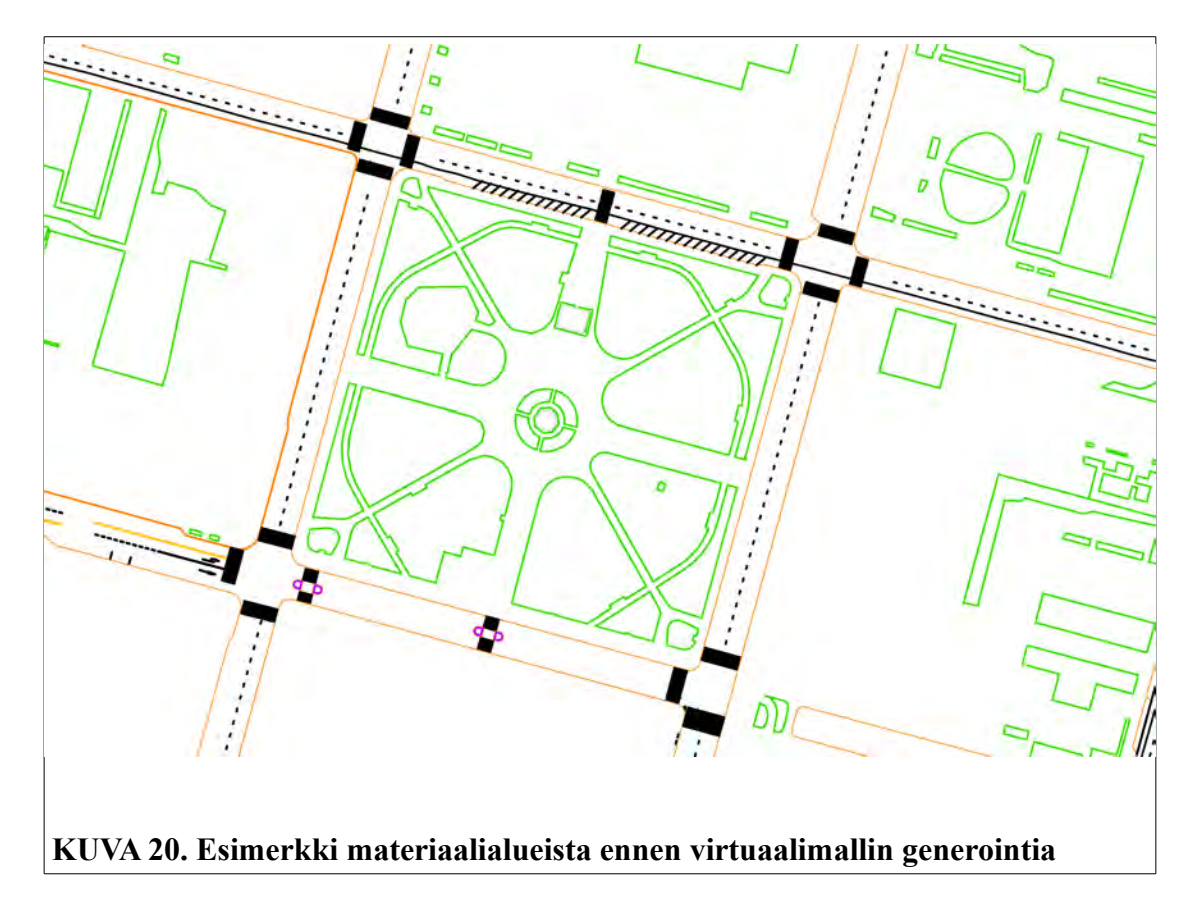

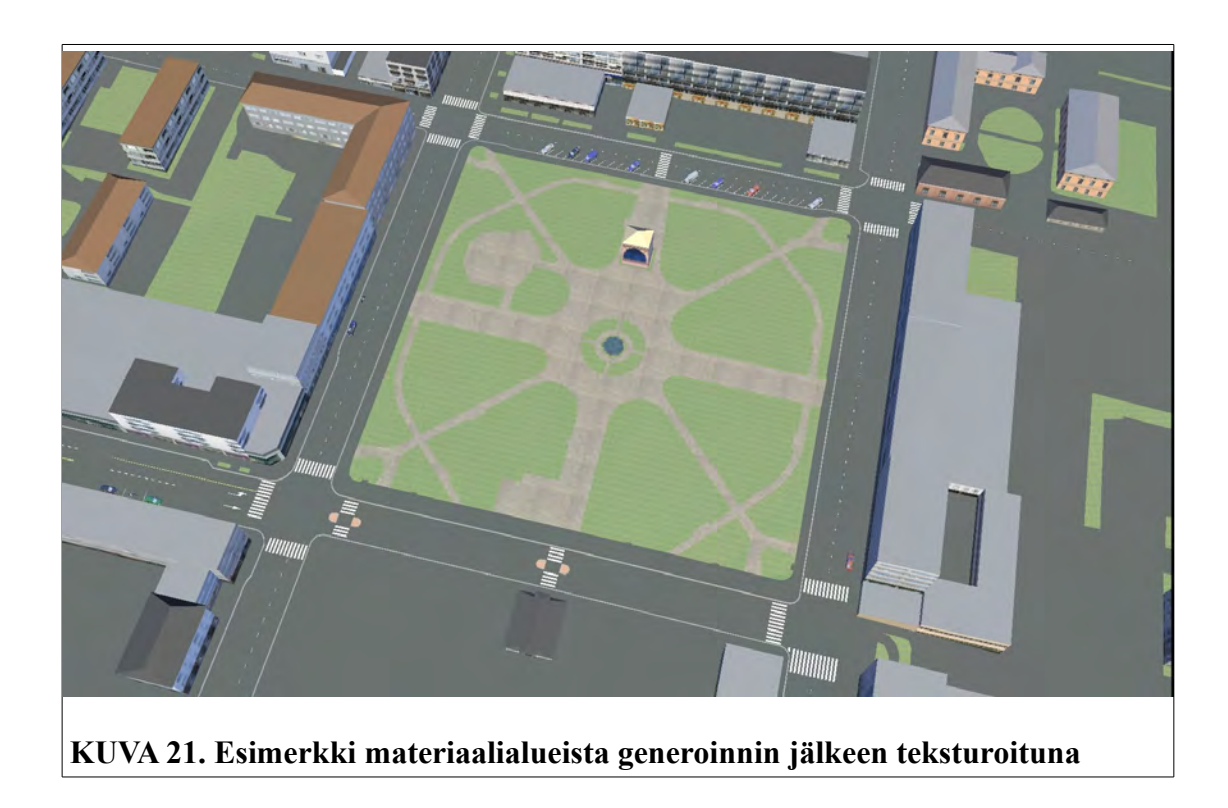

# *3.2 Kasvisto*

Kasvistoa voidaan lisätä tarpeen mukaan. Jos kyse on pienestä miljöömallista, on kasvien läsnäolo hyvinkin tärkeää ja niitä voi laittaa tarvittaessa hyvinkin yksityiskohtaisesti. Suurempien alueiden ollessa kyseessä ei ole välttämättä syytä pitäytyä koko mallin alueella runsaissa yksityiskohdissa. Silloin kasvistoa kannattaa laittaa sinne alueelle, jota on tarkoitus tarkastella vain sen verran kuin tarve vaatii ja ympärystöön vähemmän, siis jättäen pienkasvillistoa (kukat, pensaat, istutukset, puskat...) pois mahdollisimman paljon ja jättää vain suurikokoisempia kasveja (puut ja mahdollisesti suuremma puskat) rekvisiitaksi vain sen verran, että alue näyttää tunnistettavalle. Nämä kohtee yleensä luodaan virtuaalimallin pohja-aineistoon 2Dpistealkioina tai kuvablockeina (kuva 22), joille annetaan mallinnusohjelmassa määreinä, mikä tekstuuri on tarkoitus kyseiseen kohtaa piirtää sekä kuinka leveä ja kuinka korkea tekstuuri on (kuva 23).

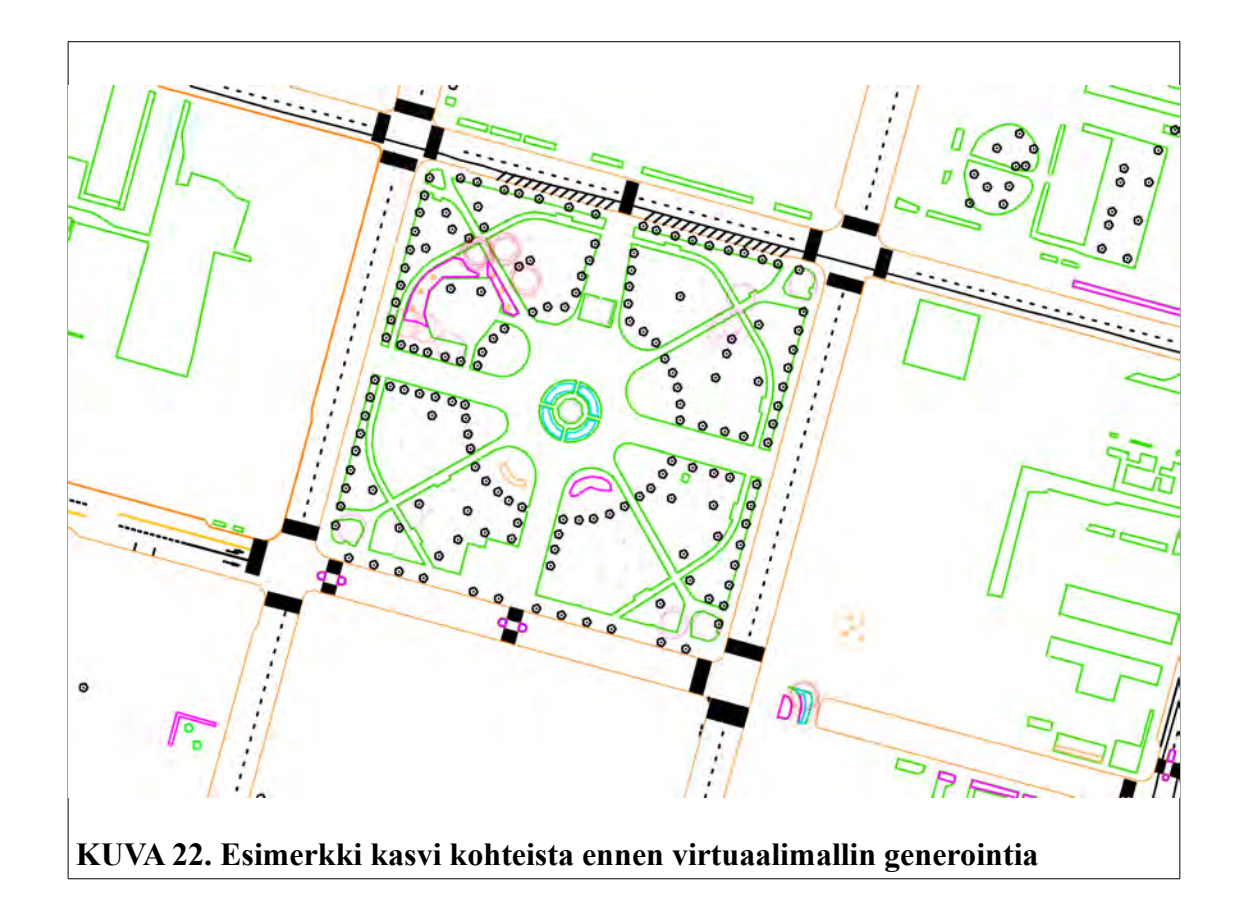

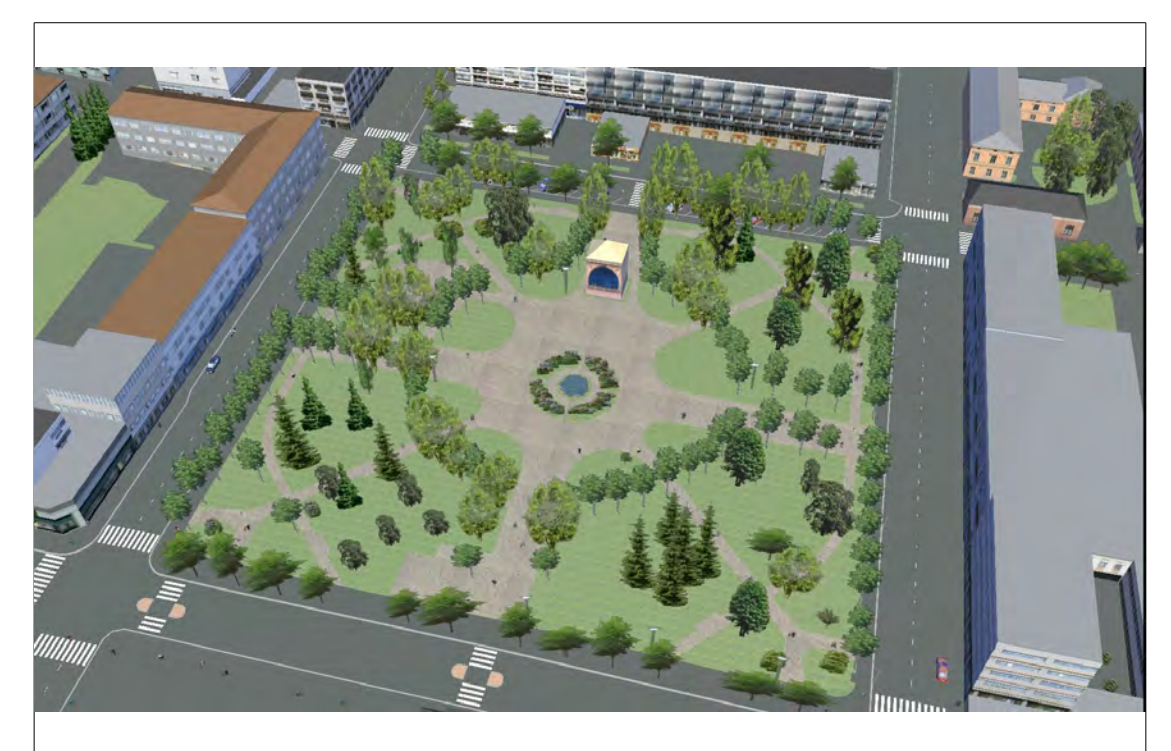

**KUVA 23. Esimerkki kasvi kohteista virtuaalimallin generoinnin jälkeen teksturoituna**

Mallia generoitaessa näiden määreiden mukainen kohde tulee valmiiseen malliin. Yleensä nämä ovat litteitä kohteen sivusta otettuja kuvia, joita piirretään joko yksi kuva per kohde ja määritetään se mahdollisesti seuramaan katselijaa, jolloin kohde on aina kohti katsojaa. Se voidaan määrittää myös piirtymään kiinteästi tiettyyn katselukulmaan. Näitä kiinteitä kuvia voidaan asettaa tai määrittää kaksi päällekkäin ja toiselle antaa katselukulmaan 90 asteen ero toiseen nähden, jolloin ylhäältä katsottaessa ne ovat ristikkäin ja sivusta katsottaessa ne näyttävät kohteelta lähes mistä kuvakulmasta tahansa katsottaessa. Tälle piirtotavalle on omat rajoitteensa, eikä kaikkia kohteita voi näin piirtää, mutta niihin palataan myöhemmin. Suurempien alueiden ollessa kyseessä mallin pohja-aineistoon voidaan piirtää maankäyttöalueiden tapaan sulkeutuva 2D- alue ja mallinnusohjelmasta riippuen siihen voidaan määrittää satunnaisesti generoituvia kohteita. Tällöin määreiksi voidaan yleisesti ottaen antaa, erilaisia kohteita, joita alueelle on tarkoitus alueelle, niiden piirtosuhteet (esim. koivuja 25%, leppiä 10%, kuusia 60%...), korkeuden satunnaisuus (kullakin kuvallehan on määritetty sen normaalit ulottuvuudet, kuinka korkea ja leveä se on), maksimi prosentuaalinen satunnainen korkeudenvaihtelu, kuvien tiheys eli kuinka paljon alueelle "istutetaan" kohteita.

# *3.3 Ojat*

Mahdolliset ojat voidaan määrätä piirtymään joko v -urana tai litteänä viivana. Näistä saadaan valmistettua perusluonto malliin. Sitten sinne lisätään ihmisten rakennelmat ja lisäykset. Näitä ovat mm. pensas-, puu-, kivi-, ym. aidat, rakennukset, tiet, polut, sähkölinjat, putki- ja viemäriverkostot, ihmiset, kulkuvälineet, valaisimet, ym. kohteet.

# *3.4 Yksittäiset kohteet*

Pistemäiset ja yksittäiset kohteet, kuten ihmiset, valaisimet, penkit, kulkuvälineiden kuvat ym., yleensä tehdään, kuten yksittäiset kasvitkin, pisteinä tai blockeina pohjamateriaaliin ja määritetään mallinnusohjelmassa, mitä ja minkä kokoisia kohteita kyseiseen kohtaa piirretään. Toispuoleisia kohteita (ihminen seisoo vinossa, yksi puominen valaisin...) ei voi toteuttaa ristiinpiirtomenetelmällä, muuten lopputulos on hassu: kahdesta suunnasta katsottaessa kohde näyttää normaalille, mutta kolmannesta suunnasta molemmat hartiat ovat ylös ja neljännestä suunnasta molemmat hartiat ovat alas. Ristiinpiirtotapaa voi käyttää ainoastaan, mikäli kohteen kuva on symmetrinen.

# *3.5 Aidat ja aitamaiset kohteet*

Aidat, sähkölinjat ym. viiva- ja jonomaiset kohteet piirretään yleensä 2D-viivana pohjamateriaaliin, ja edellisten tapaan mallinnusohjelmassa määritetään kyseiselle viivalle sille tyypillinen kuvaus, eli millä ja minkä kokoisella kuvalla kuvaus kyseiseen kohtaan halutaan. Näille viivoille piirretään siis litteä pystyssä oleva kuva seuraamaan viivaa.

# *3.6 Tiet ja tiemäiset kohteet*

Tiet, polut ym. viivamaiset litteät maanpintaa mukaelevat tasot piirretään yleensä pohjamateriaaliin 2D- tai 3D- viivana, ja mallinnusohjelmasta riippuen sille määrätään tekstuuri ja sen leveys ja korkeus, jota toistetaan viivaa seuraten. Lisäksi sille ohjelmasta riippuen on mahdollista antaa määre, seurataanko maanpinnan muotoa (tällöin tietä pitkin kuljettaessa tie voi olla toiselta laidaltaa toista korkeampi, riippuen maanpinnan kaltevuudesta) vai leikataanko mahdollisesti toista reunaa siten, että kuvan toinen reuna seuraa koko ajan maaston pintaa ja toinen laita tarvittaessa

leikkautuu, jotta tie pysyy vaakatasossa, jolloin molemmat reunat ovat yhtä korkealla.

# *3.7 Ketjumaiset kohteet*

Ketjumaiset kohteet, eli sellaiset kohteet, jossa samaa yksittäistä obketia toistetaan perätysten säännöllisin välein, kuten puurivit, sähkölinjojen sähköpylväät jne., muodostetaan samalla tavalla kuin aidatkin. Tässä vain on lisänä parametri, jolla määritetään kohteiden tiheys eli esiintymisväli.

Putkimaiset kohteet muodostetaan kuten aidatkin, mutta näihin kohteisiin mallinnusohjelmassa määritetään lisäksi putken halkaisija, putken poikkileikkauksen muoto sekä se, kuinka tekstuuri kohdennetaan pinnalle. Useinhan nämä kohteet ovat maan alla ja niillä on oma kaltevuuskulma, joka ei riipu maanpinnan muodosta, joten tällaiset kohteet usein piirretään pohjamateriaaliin 3D-viivana. Toinen tapa on piirtää kohde pohjamateriaaliin 2D-viivana ja mallinnusohjelman parametreissä määrittää, kuinka paljon kohdetta joko nostetaan tai lasketaan maanpinnan tasosta.

# *3.8 Rakennukset*

Rakennukset tuodaan joko 3D-objekteina (tästä myöhemmin lisää) tai piirretään pohjamateriaaliin rakennuksen "footprint" eli pohjapiirros. Mikäli rakennus on tarkoitus teksturoida julkisivusta otetulla valokuvalla, tulee footprintin olla hyvin pelkistetty. Liian yksityiskohtaisia erkkereiden ym. taitteiden jokaista mutkaa ei kannata piirtää, sillä teksturoinnin kanssa tulee muutoin ongelmia. Mikäli rakennus on pääpiirteittäin esim. suorakaide ja siinä on kaksi parveketta, usein on viisainta piirtää ko. rakennus vain neljällä nurkkapisteellä ilman parvekkeita. Parvekkeet näkyvät teksturointi kuvassa, mutta litistettynä. Kauempaa katsottuna siihen ei niin kiinnitä huomiota. Mikäli halutaan parvekkeetkin ulkonevan rakennuksesta, tulisi ne piirtää ja teksturoida erikseen. Jos parvekkeet halutaan samaan objektiin kuin itse rakennusken runkokin, tulee ne silloin piirtää rakennuksen footprinttiin ja teksturointi sitten onkin jo huomattavasti haastavampaa. Tällöin rakennuksen jokaisesta julkisivusta pitää olla valokuva, myös parvekkeiden sivuista otettuina. Sen jälkeen jokainen julkisivun kuva tulee yhdistää kuvankäsittelyllä yhdeksi yhtäjaksoiseksi kuvaksi (kuva 24) siten, että myös kuvien keskenäiset reaalit mittasuhteet säilyvät.

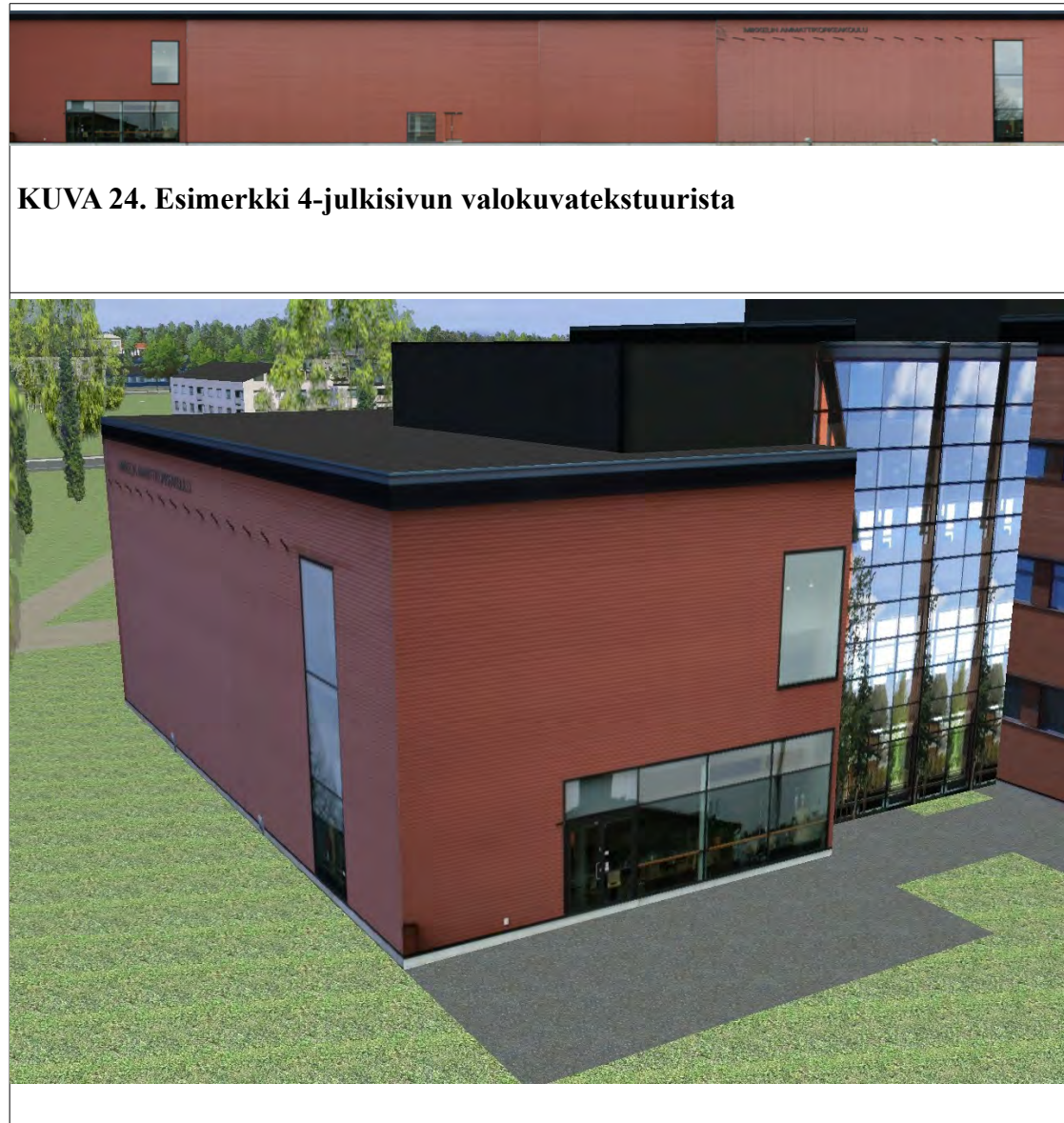

**KUVA 25. Esimerkki 4-julkisivun valokuvateksturoidusta rakennuksesta**

On tiedettävä rakennuksen jokaisen tahon pituus, ja kuvien leveydet on suhteutettava siten, että kuvien pikseleiden suhteet täsmäävät oikean rakennuksen tahojen pituuksiin. Mallinnusohjelmassa sitten vastaavasti kuvan leveydeksi määritetään footprintin piirin pituus ja korkeudeksi rakennuksen korkeus siltä osin, mitä kuva koskee (kuva 25). On myös otettava huomioon, että teksturointi alkaa siitä pisteestä, mistä footprintti on aloitettu piirtämään. Teksturointi siis tehdään aina pohjamateriaalin piirtoviivan alkupisteestä lähtien. Footprintille on mahdollista antaa korkeus virtuaalimaailman nollatasosta (ei siis maanpinnan tasosta), joka vastaa merenpinnan keskitasoa, jos pohjamateriaali on oikeassa koordinaatistossa ja pintamallin korkeudet ovat korkeuksia merenpinnan keskitasosta. Tällöin korkeudeksi on annettava räystäskorkeus. Mikäli rakennus on harjakattoinen, kattoharjalle

vastaavasti annetaan harjan oikea korkeus merenpinnasta. Mikäli nämä viivat tai toinen niistä piirretään nollakorkoon, silloin rakennuksen korkeus on määritettävä mallinnusohjelmassa antamalla sille kerros korkeus, kerrosten lukumäärä sekä harjan korkeus (= räystään ja harjan korkoero) (kuva 26).

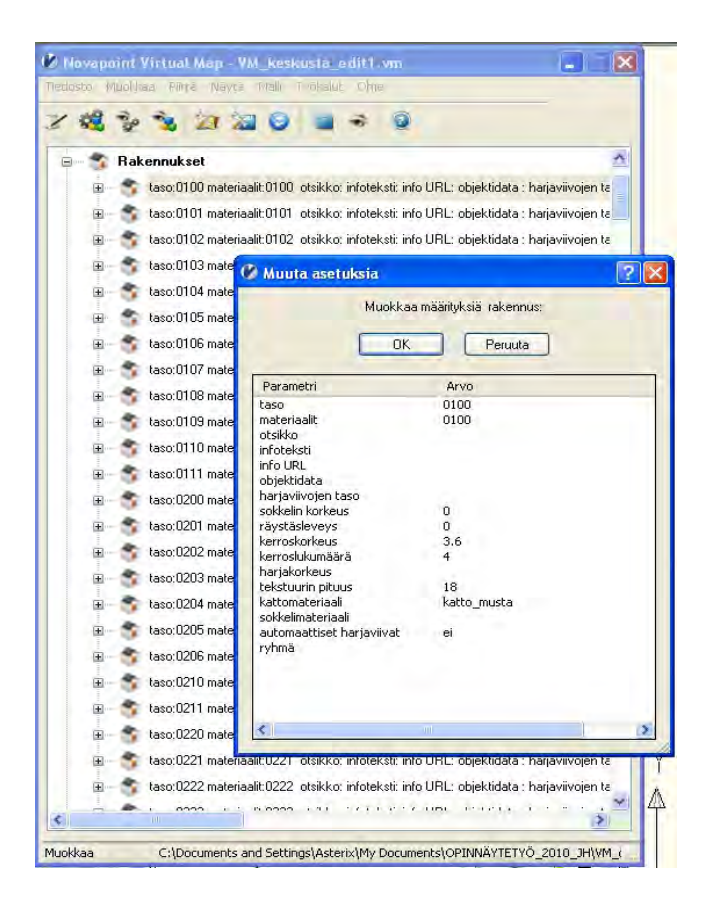

**KUVA 26. Esimerkki rakennuksen määrittely parametreista virtuaalimallinnus ohjelmassa**

# *3.9 3D-objektit*

Malliin voi tuoda kohteita 3D-objektina. Tällöin kohteet ovat mallinnettu yksityiskohtaisemmin. Kohteet voivat olla mitä tahansa, jotka halutaan mallintaa tarkemmin, niin autoja, patsaita, rakennuksia, penkkejä kuin siltojakin (kuva 27).

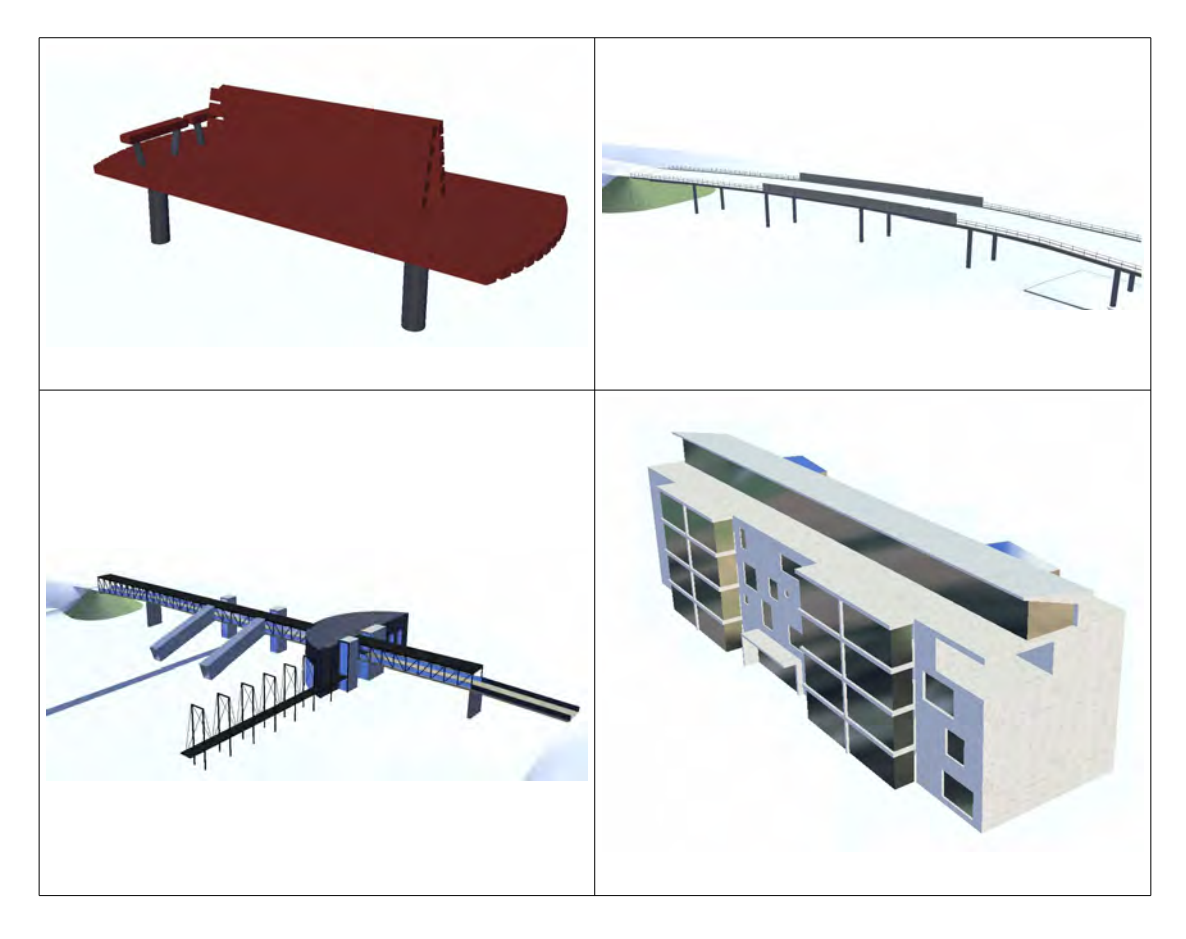

**KUVA 27. Esimerkkejä valmiista 3D-virtuaalimalliobjekteista**

Mikäli kohde halutaan teksuroida muutoin kuin yksivärisenä rakennusmassana, tulee kohde olla mallinnettuna teksturoinnin näkökulmasta katsottuna. Eli jokainen osa 3Dobjektia, joka halutaan yksilöllisellä tekstuurilla, tulee olla mallinnettuna omalle piirtotasolleen. 3D-objekti tuodaan pohjamateriaaliin blockina, ja mallinnusohjelmalla parametrein määritetään, millä tekstuurilla mikin piirtotaso teksturoidaan. Jokainen ikkunakarmi ei siis tarvitse olla omalle piirtotasolleen piirrettynä, mikäli ne teksturoidaan samalla tekstuurilla. Jos esim. ovia on viisi ja kaksi niistä halutaan valkoisella tekstuurilla ja kolme puutekstuurilla, pitää ovet piirtää kahdelle eri piirtotasolle. On huomioitavaa, jos myöhemmin halutaan yksi puuovi teksturoida vaikkapa lasilla, tämä ei ole mahdollista tässä tapauksessa. Tällöin olisi pitänyt kaikki ovet piirtää omille piirtotasoilleen, jolloin ne olisi yksilöllisesti teksturoitavissa. Tämä taasen lisää huomattaavsti tarvittavien piirtotasojen määrää. Tämä on tiedostettava ja on tiedettävä, mikä limiitti on käytössä olevilla ohjelmilla niiden piirtotasojen määrässä.

# *3.10 Pintamalli*

Pintamallin teko saattaa olla hyvinkin haastavaa. Jos malli on yleispiirteinen, yleensä riittää hyvä lähtöaineisto ja siitä luotu pintamalli. Esimerkiksi Maanmittauslaitoksen korkeusmallin pisteaineisto luetaan Civil 3D-ohjelmaan ja luodaan siitä "surface" ja määritetään se näkymään kolmioverkkona. Tämän jälkeen pinnan kolmioverkko exportoidaan, jolloin siitä saadaan 3D-pintamalli mallinnusohjelmaan. Jos malliin tulee leikkauksia ja taitteita, joita ei lähtöaineistossa ole, ne täytyy sinne itse piirtää ja määrittää. Tämä voi olla hyvin haastavaa, jos tarpeeksi kuranttia valmista aineistoa ei näille leikkauksille ja taitteille ole. Ne täytyy silloin joko itse käydä mittaamassa ja määrittämässä tai saada muutoin selville työn onnistumiseksi.

# *3.11 Virtuaalimallin generointi*

Kun kaikki mallin kohteet on piirretty ja tuotu pohjamateriaaliin sekä kaikki kohteet ovat määritettyinä mallinnusohjelmassa, eli jokaiselle kohteelle on mallinnusohjelmassa parametrein määritetty, kuinka kohde generoidaan virtuaalimalliin, voi mallin generoida. Virtuaalimallia generoitaessa mallinnusohjelma piirtää pohjamateriaalin sellaiseksi kuin sille annetuin parametrein kukin kohde on määritetty. Generoituminen onnistuu, mikäli ristiriitoja parametreissä ei ole ja laitteiston resurssit (käytössä oleva muisti riittää) antavat myöten.

# **4 Yhden kohteen työprosessikuvaus**

## *4.1 Tuotannon pääprosessi*

Liitteessä 1 on kuvattuna yhdyskuntarakentamisen virtuaalimallituotannon pääprosessi vuokaaviolla. Prosessi on spiraalimaisesti etenevä työprosessi. Myöhäisempien vaiheiden rajoitukset ja vaatimukset ohjaavat ja määräävät, miten on aikaisemmissa vaiheissa toimittava. Asia käynnistyy, kun tulee tarve mallintamiseen. Tarve määrittää, lopullisen tuotteen yksityiskohdat. Lopullisen tuotteen sijainti taasen määrittää mitä aineistoja alueelta on saatavissa ja mitä sieltä on muulla tavoin mahdollista kerätä. Tämä on tiedostettava ja otettava huomioon jo tuotannon suunnittelun alkuvaiheessa. Tämä jo yksin määrää, onko mahdollista kyseistä kohdetta mallintaa. Mikäli edellytykset mallintamiselle täyttyvät, on tiedostettava, millaisena aineisto on saatava virtuaalimallinnuksen lopputyöprosessiin. Tätä ohjasi näissä tekemissämme

virtuaalimalleissa käyttämämme Virtual Map -ohjelmisto. Tämä siis määrää, kuinka aineistoa on käsiteltävä edellisessä portaassa AutoCADillä esikäsittelyvaiheessa. AutoCADin rajoitukset taasen määräävät, millaisessa muodossa siihen on aineisto saatava käsiteltäväksi. Nämä kaikki rajoitukset ja vaatimukset on tiedettävä jo suunnittelun alkuvaiheessa, jotta osataan työprosessi suunnitella mahdollisimman tehokkaaksi ja tarvittavat aineistot järjestettyä tuotantoon oikea-aikaisesti oikeassa muodossaan, jotta koko toimintaketju olisi mahdollisimman kustannustehokas.

# *4.2 Osatyöprosessi*

Liitteessä 2 virtuaalimallin maankäyttöalueiden osatyöprosessissa on kuvattuna vuokaaviolla osa edellisen pääprosessin esikäsittely- ja virtuaalimallinnuskohtia. Mikäli lähtöaineisto on eri formaatissa kuin mitä käytössä oleva ohjelmisto käyttää, on ainestolle tehtävä formaattimuunnos. Tämä muunnos voidaan tehdä joko aineistoa viedessä lähtöaineistosta tai se voidaan mahdollisesti tehdä myös aineistoa tuotaessa käytettävään ohjelmaan. Tämä on mietittävä aineistoa tilattaessa ja silloin on myös tiedostettava mahdollisuudet, kuinka tämä on järkevintä suorittaa. Tämän jälkeen aineistolle tehdään tarvittavat esikäsittelytoimenpiteet, jonka jälkeen suoritetaan kaikki tarvittavat kuvausmääritykset mallinnusohjelmassa, jonka jälkeen mallinnus on mahdollista suorittaa, eli käskeä mallinnusohjelmaa suorittamaan virtuaalimallin generointi.

### **4.2.1 Maastotietokanta**

Tehtyjen virtuaalimallien osa-aineistona käytettiin Maanmittauslaitoksen maastotietokannan aineistoa

(kuva 28). Aineisto tilattiin ESRIn Shape -formaatissa, joka on kokemuksemme mukaan hyvä yleinen formaatti, jota useat ohjelmistot hyvin tukevat, myös käyttämämme Autodeskin AutoCAD Civil 3D. Tässä formaatissa ovat alueiden topologiat kunnossa ja aineistoa ei tarvitse itse enää manuaalisesti editoida. Aineisto on myös tarvittaessa käytettävissä muiden ohjelmistojen kanssa.

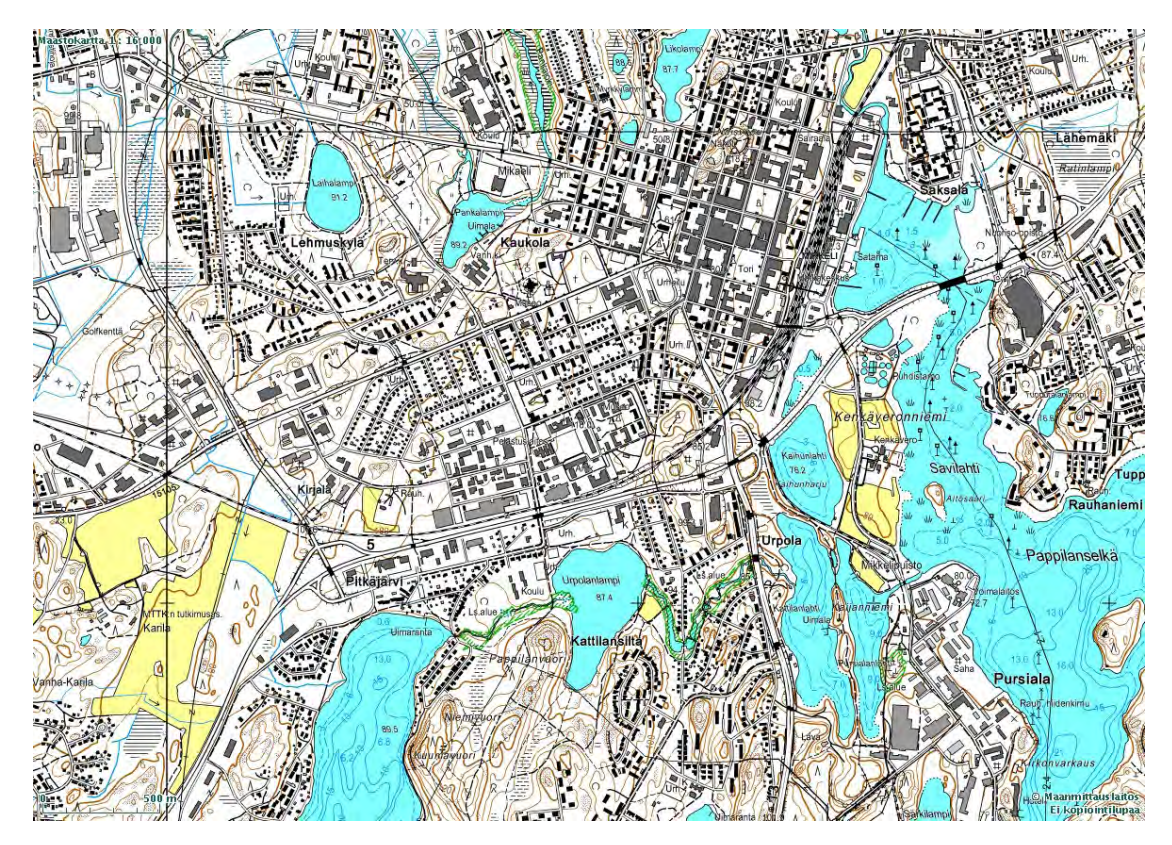

**KUVA 28. Esimerkki Maanmittauslaitoksen maastotietokanta-aineistosta**

Toimme maastotietokannan Civil 3D:hen mapimport -toiminnolla ja määritimme tuotavaksi myös tietokannan taulut. Näin luodun dwg-aineiston avasimme sen jälkeen referenssinä uuteen piirrokseen, josta tietokantakyselyin toimme tarvittavin määrityksin tarvittavat kohteet haluamillemme tasoille. Aineistoa tuotaessa oli otettava huomioon se, että kukin kuvaustapa vaatii aineiston omana tasonaan, eli AutoCADin layerin. Alueita kuvattaessa oli viisainta tuoda aineistosta tarvittavat polygonit, jotka ovat jo valmiiksi sulkeutuneita alueita, jollaisena loppurosessointi ne haluavat. Tämän jälkeen oli mahdollista Virtual Map ohjelmaan syöttää tarvittavat parametrit, joissa määritettiin aluetta kuvaava tekstuuri (tekstuurin määritykset on tietenkin tehtävä jo ennakkoon, jotta oikean tekstuurin voi valita), tekstuurin piirtotapa (joko viivaa seuraten tai johonkin suuntaan piirtäen), tekstuurin skaalaus sekä se, leikkaako tekstuuri muut mahdollisesti alleen jäävät tekstuurit.

# **4.2.2 Kantakartta-aineisto**

Toisena osa-aineistona oli käytössämme kaupungin kantakartta-aineistoa (kuva 29). Tämän olimme tilanneet kaupungin omassa MicroStationin dgn-formaatissa.

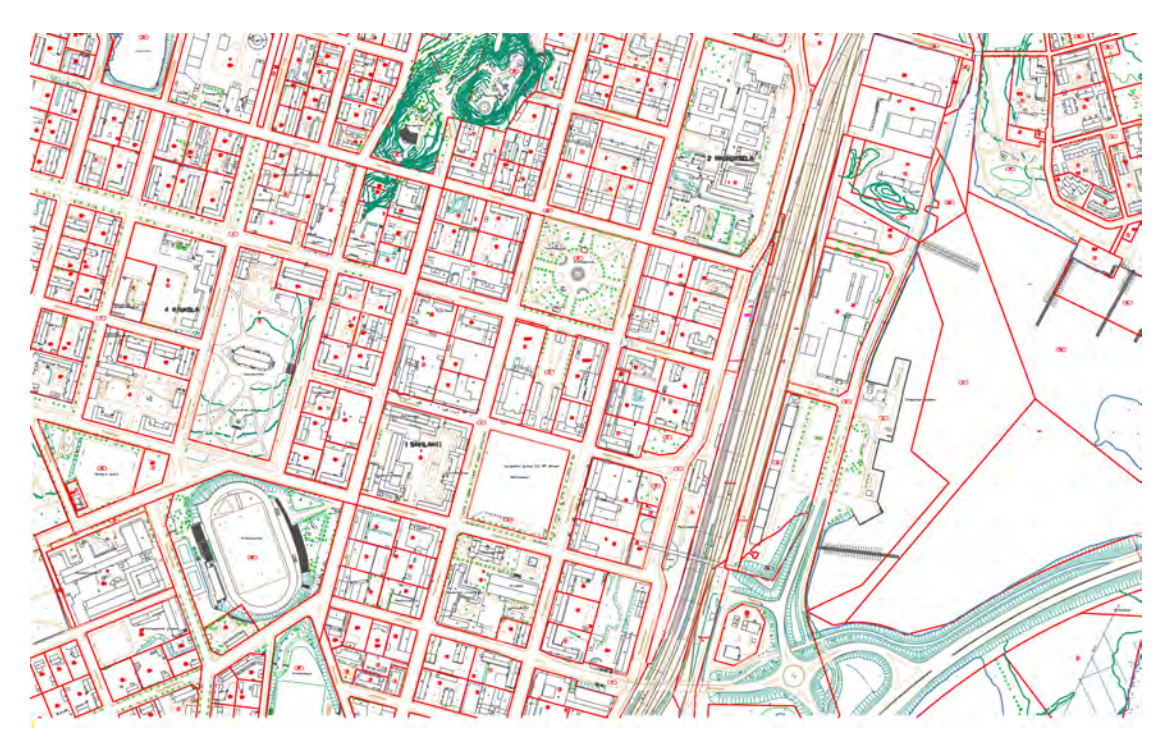

**KUVA 29. Esimerkki kaupungin kantakartta-aineistosta**

Koimme tämän formaatin hyväksi, sillä siten saimme itse määritettyä, kuinka halusimme aineiston käyttätytyvän sisään luettaessa. AutoCADissä on hyvä tuki kyseiselle aineistolle. Muutoin olisimme joutuneet mahdollisesti ohjeistamaan aineistoa tilattaessamme, millä parametrein aineisto olisi vietävä MicroStationissa dgw-formaattiin. MicroStationissa on erittäin laajat parametrien valinnat aineistoa exportoitaessa dwg-formaattiin. Huonosti tehdyt formaattimuunnokset ovat suuri riski epäonnistuneeseen lopputulokseen, tai ainakin saada sellainen aineisto aikaan, joka vaatii paljon käsin tehtäviä korjaustoimenpiteitä. Seuraavaksi poistimme aineistosta korkeustiedot, sillä aluemaisille kohteille ei tarvita korkeustietoa muutoin kuin siinä tapauksessa, että kyseessä on tasainen taso, joka sijaitsee yhdessä korkeudessa. Kun ajattelemme esim. nurmikkoa maastossa, on nurmikon rajauksen sisälläkin korkeusvaihteluita, joten mallinnus tehdään antamalla ohjelmaan alueen rajaus ja määrittämällä mallinnusohelmisto piirtämään alue tietyllä tekstuurilla pintamallin päälle. Tämän jälkeen on aineisto lajiteltava luokittain. Tähän auttaa, jos on saatavilla lähtöaineiston tasokuvaus. Muuten joutuu kokeilemalla ja päättelemällä yrittää saada tarvittavat aineistot lajiteltua.

Nyt kun käsittelemme maankäyttöalueita, tarvitsimme erottaa aineistosta asfaltti-, nurmi-, hiekka-, sora-, vesi-, pelto-, ym. vastaavat alueet. Kantakartta-aineisto taasen ei ole tehty mallinnusta silmälläpitäen, jolloin alueet eivät ole sulkeutuvia. Esim. nurmi- ja hiekka-alueilla on vain yksi yhteinen viiva erottamassa alueet toisistaan, joten nämä yhteiset viivat on kopioitava myös toiseen alueeseen. Lisäksi viivat ovat mahdollisesti maastosta mitattu, ja ne eivät ole välttämättä yhtä viivaa koko matkaa vaan voivat koostua useammista pätkistä, jotka eivät ole keskenään topologisia, joten tämä on otettava huomioon aineistoa käsiteltäessä. Jos alue-aineistoon jää "reikiä", mallia generoitaessa teksturointi vuotaa ympäristöön ja mallinnus epäonnistuu.

Myös ongelmia aiheuttavat kaaret. Jos kaarien piirtosuunnat ovat vastakkaisia siihen liittyvien viivojen kanssa, saattaa aineistoon tulla näkymättömiä lenkkejä, jotka myös vuotavat teksturoinnin ja aiheuttavat mallinnuksen epäonnistumisen.

Riippuen aineiston kuranttiudesta kannattaa miettiä ja harkita hyvin, lähteäkö siistimään ja editoimaan aineistoa vaiko piirtää sen käsin lähtöaineiston perusteella kokonaan uudestaan. Jos aineisto on laaja ja hyvin mutkikas, on iso työ piirtää se kokonaan käsin uudelleen. Tällöin kannattaa ennemmin käyttää AutoCADin MapClean toimintoja ja niiden avulla tuottaa topologiset alueet. Sen jälkeen mallinnuksen voi koeponnistaa ja katsoa, kuinka generointi onnistuu. Mikäli joitain ongelmia esiintyy, täytyy sulkeutunut polyline, jossa ongelma ilmenee, räjäyttää yksittäisiksi viivoiksi, selvittää, missä kohtaa ongelma ilmeni, ja ainakin niiltä osin korvata lähiviivat piirtämällä ne uudelleen ja muodostaa jälleen alueesta yhtenäinen sulkeutunut polyline. Kukin oman teksturointinsa vaativa alue on piirrettävä tai siirrettävä omalle piirtotasolleen, jotta siihen voidaan kohdistaa oikeat teksturointimääritykset mallinnusohjelmassa.

# **4.2.3 Muut aineistot**

Mahdollisiin omiin mittauksiin ja muihin täydennysaineistoihin on tehtävä samat käsittelyt ja määritykset kuin mitä aiemmin on selitetty. Kun kaikki aineistot ovat omilla piirtotasoillaan, voidaan teksturointia varten määrittää Virtual Map-ohjelmassa tarvittavat parametrit, joilla määrätään alueiden piirtotavat aivan samoin, kuin mitä on selitetty Maanmittauslaitoksen maastotietokannan määrittelyissäkin.

# **5 Analysointi**

Prosessikuvauksen pystyy tekemään hyvin yleisellä tasolla yleispäteväksi, jolloin prosessi on toistettavissa käytännössä eri tapauksiin, joten sillä tasolla tarkasteltuna voidaan sanoa, että prosessikuvaus on onnistunut ja prosessia voidaan kuvata. Mentäessä syvemmälle prosessiin aivan käytännön tasolle ja sen osaprosesseihin törmätään tuotannon tietyissä vaiheissa ongelmiin. Jos tarkastellaan osaprosessin kulkua lopputuloksesta lähtien ja edetään prosessia nurinperin kohti alkua, voidaan havaita, missä ongelma piilee.

# *5.1 Mallin generointi*

Valmiina lopputuloksena meillä on siis virtuaalimalli. Virtuaalimalli valmistuu tapauksessamme Virtual Map ohjelmalla. Ohjelma tuottaa 3D-mallin siihen syötetystä 2D- ja 3D-piirroksista, joiden piirrosten kohteille on annettu ohjelmassa parametrein määreet, kuinka käsitellä näitä kohteita ja kuinka sen tulee ne piirtää ja siten muodostaa materiaalista 3D-virtuaalimalli. Syötettävän materiaalin tulee siis olla määrämuotoista ja -laatuista ja annettavat parametrit ovat tarkoin rajattuja. Tämä tuotantoprosessin osaprosessi toimii oikein ja aina samalla tavoin ja on siis myös kuvattavissa prosessikuvauksen menetelmin, ja se voidaan toistaa aina eri käytännön tapauksissa. Jos mallin generointi epäonnistuu, vaikka määritykset ovat oikein, johtuu se kahdesta mahdollisesta asiasta. Käytettävän laitteiston rajat joko tulee vastaan tai syötettävä materiaali on kaikesta huolimatta epäkuranttia, vaikka näyttää täysin kurantille.

# *5.2 Tasojen luokittelu*

Mentäessä osaprosessissa askeleen taaksepäin kohti alkua. Tässä generointiin syötettävät piirroksen kohteet viimeistään on määritettävä omille tasoilleen kunkin kuvaustavan mukaan mikäli kohteita ei itse ole niille piirretty, vaan lähtöaineistoa on editoitu. Tässä vaiheessa on hyvä viimeistään nimetä tasot selkeästi, että ne ovat helposti tunnistettavissa mallinnusohjelmaan parametreja annettaessa epäselvyyksien välttämiseksi. Eri piirtotasojen nimeäminen olisikin syytä harkita jo mahdollisimman varhaisessa vaiheessa ja siten, että niiden lopulliset nimet olisivat yleispäteviä ja käytettävissä kaikissa muissakin mahdollisissa työtilauksissa. Tämä säästää tuotannossa jatkossa aikaa, kun tiettyjä toimintoja voidaan osin automatisoida ja ovat toistettavissa sellaisenaan tapauksesta riippumatta. Tässä vaiheessa on hyvä luoda viimeinen yleissilmäys aineiston kuranttisuuteen. Mutta kaikesta huolimatta ulkonäkö voi pettää.

# *5.3 Aineiston editointi ja esikäsittely*

Edelleen prosessia alkuun päin mentäessä, seuraavaavina osatyövaiheina tulee itse lähtöaineiston editointi AutoCADin menetelmin, sekä mahdollisesti puuttuvilta osin on piirroksia täydennettävä. Kun käsitellään sellaisia mallinnettavia kohteita, joista on tarkoitus muodostaa alueita, kuten esim. nurmi-, sora-, vesistö-, ymv. kohteita, on lisäksi kustakin kohteesta muodostettava yhtenäiset alueet. Näissä osaprosesseissa siis siivotaan ja editoidaan lähtöaineistoa ja tavoitteena on saada kurantti aineisto mallinnusprosessiin syötettäväksi. Tässä lähtöaineistosta on siivottava kaikki turha pois. On mahdollisesti yksinkertaistettava piirroksia sekä yhdistettävä piirtoviivoja, jotta saada lopulta muodostettua yksi sulkeutunut polyline-viiva kutakin aluetta kohden, mikäli lähtöaineisto on viivapiirrosta, kuten esim. MicroStationilla tai AutoCADillä luotua. ESRIn Shape-formaatti on taasen siitä kiitollista aineistoa, että esim.aluemaiset kohteet voidaan tuoda aineiston polygoneista ja tuotaessa määritetään AutoCAD piirtämään kyseiset kohteet suljettuina polylineina, jolloin aineisto tulee valmiiksi kuranttina tavarana AutoCADiin. Mikäli alueaineisto on viivapiirroksina, on AutoCADin MapClean toiminto hyvä työkalu tässä vaiheessa. Sillä saadaan yksittäiset, irralliset "nodet" eli solmut ym. roikkuvat ylimääräiset osat siivottua pois, irrallisia viivoja yhdistettyä ja solmuja sidottua toisiinsa ja lopulta näistä muodostettua yhtenäinen polyline-viiva. Tämä viiva ja siten myös siitä muodostuvan alueen

reunaviiva muodostuu siis viivoista ja kaarista. Tarkastellaan viivoja ja kaaria hieman yksityiskohtaisemmin ja sitä kuinka ne muodostetaan. Viivahan alkaa jostain ja päättyy johonkin, sillä on siis piirtosuunta, aivan samoin on myös kaarilla. Kun valmista muodostunutta alueen reunaviivaa katsellaan, kaikki voi näyttää aivan normaalilta, mutta siitä huolimatta mallinnus voi epäonnistua. Yhtenä suurimpana virheen aiheuttajana ovat juuri nämä viivojen suunnat. Tätä on ulkoapäin mahdoton havaita. Sen voi nähdä ainoastaan, kun valitsee viivan ja katsoo "properties" ikkunasta, mihin suuntaan pisteiden solmujen numerointi kasvaa. Näin ollen aineisto voi näyttää olevan kunnossa, ja silti sitä se ei mallinnusta ajatellen välttämättä olekaan. Tämä ongelma siis vältetään, kun piirretään alueet itse. Siinä piirtotilanteessa on otettava huomioon, että piirretään yhtäjaksoisesti samaan suuntaan edeten koko alue, jolloin sinne sekaan ei pääse tulemaan vastasuuntaan olevia viivoja ja kaaria. Voidaan kuvitteellisesti havainnollistaa, kuinka tämä ongelma ilmenee mallinnusohjelmassa. Ohjelma havaitsee suljetun alueen ja lähtee seuraamaan sen reunaviivaa, jotta osaa piirtää ja teksturoida sen oikein. Ohjelma seuraa viivan piirtopisteitä, solmuja numerojärjestyksessä ja kun kohdataan viiva, joka on piirretty muiden keskelle nurinperin, numerot pomppaavat ties mihin lukemiin. Tästä seuraa ongelma, minne jatketaan?!?!? Ohjelma etsii alueen reunaviivasta kadonneen, numerojärjestyksessä järjestyksessä seuraavana olevan solmukohdan ja jatkaa piirämistä taas pisteiden numerojärjestystä seuraten, kunnes taas ilmenee outo sekaannus numeroissa ja taasen täytyy etsiä järjestyksessä oikea pistenumero. Näin ollen ohjelman mielestä viivaan on tullut ylimääräisiä "mutkia matkaan", ja se koettaa piirtää siten myös ne mutkat parhaalla mahdollisella tavalla, josta aiheutuu ristiriitoja, kun aluetta reunustava viiva ei enää olekaan suora yhtenäinen lenkki, vaan siihen on tullut risteäviä leikkauksia ja näin ollen mallinnus näiltä osin epäonnistuu. Asia ei ole ohjelmiston vika, vaan sen ominaisuus. Viivojen piirtosuunnalla on siis väliä, ja että yhtenäisen alueen reunaviiva koostuu yksittäisistä samaan suuntaan piirretyistä viivoista. Syvällisemmin asiaa pohdittaessa, otetaan esimerkiksi vaikka nurmialue jonka olemme saaneet sen lähtöaineistona instanssilta, joka on sen itse tuottanut, esim. mittaamalla maastosta. Viivaa muodostuu mitattaessa ja kartoitettaessa aineistoa aivan kuin piirtäisi itse kynällä paperille. Mittaajan maastossa on toimittava mahdollisimman tuottavasti ja nopeasti. Siten ei aina ole välttämättä taloudellista, järkevää ja kenties mahdollistakaan mitata yksi ainoa alue se kiertämällä yhtäjaksoisesti yhteen suuntaan. Toisinaan joutuu mittaamaan osan viivaa vaikkapa pohjoisesta etelään kävellen, seuraavaksi voi olla tarkoituksenmukaisinta mitata viereistä kohdetta hetken aikaa edelleen samaan suuntaan edeten ja palata alkuperäistä kohdetta pitkin etelästä pohjoiseen kävellen. Näin ollaan saatu maastossa kohteet kartoitettua aikaa säästäen ja saatu viivat sinne, minne ne pitikin saada. Ainoa ero vaan on se, että nyt olemme saaneet mallinnusta ajatellen keskelle reunaviivaa vääränsuuntaisen viivan, joka saattaa aiheuttaa mallin generoinnin epäonnistumisen. Samanlainen tilanne voi tulla vastaan, kun aineistoa digitoidaan stereokuvilta. Kun edelleen ajattelemme yksinkertaista nurmialuetta, se on melko nopeaa piirtää AutoCADissä itsekin, jolloin siitä tulee varmasti kuranttia tavaraa ja ehkä nopeamminkin kuin tarkistaa, onko lähtöaineisto mallinnusta ajatellen kuranttia. Jos taasen ajattelemme vaikka järvialueen reunaviivaa kaikkine niemineen ja lahtineen sekä sen kiemuraisuutta, kuinka monesta kaaresta ja suoran viivanpätkästä se oikein muodostuukaan, on sen piirtäminen käsin erittäin hidasta ja tuotannollisesti ajatellen kannattamonta. Tällaisissa tapauksissa helposti koettaa mennä siitä, mistä aita on matalin: Siistiä ja editoida aineiston mahdollisimman hyvin, ristiä kädet ja toivoa, että mallinnus sujuu ongelmitta. Tämäkään työprosessin editointiprosessi ei siis varsinaisesti ole ongelma, vaan ongelmana on havaita nämä mallinnusta haittaavat ongelmat, jotka ovat lähtöisin jo paljon varhaisemmasta vaiheesta. Mallin generoitumisen epäonnistuttua on siis palattava tähän prosessin kohtaan ja koetettava selvittää, missä kohtaa ongelma piilee ja saatava se korjattua joko editoimalla osin tai kokonaan uudelleen piirtämällä kohde. Edelleen prosessia jatkaen kohti alkua seuraavaksi tulee työvaihe, jossa korot tulisi asettaa nollaan. Koska alueet luodaan mallinnusohjelmassa laskemalla tasainen "tekstuurilakana" pintamallin päälle. Tämä teksuurilakanaa kuvaavan piirtoalueen reunaviivan tulee olla nolla-korossa, muutoin se mallinnetaan siihen korkoon, johon se on piirretty. Kaikkien viivojen tulee siis olla nollakorossa. Tämä siksi jo tässä vaiheessa, sillä muutoin editoinnissa ja piirtämisessä voi mahdollisesti tulla ristiriitoja eri korkojen kanssa ja kaikkia aineistoja ei välttämättä saakaan yhdistettyä toisiinsa. Työtä siis helpottaa ja nopeuttaa, kun aineisto on siltä osin homogeenista.

# *5.4 Aineiston tuonti ja formaattimuunnos*

Edelleen prosessia jatkettaessa kohti sen alkua päästään kohtaan, jossa tuomme ulkopuolisen aineiston ohjelmaamme. Aiemmin mainittu Maanmittauslaitoksen

maastotietokanta-aineisto on hyvä tilata ja tuoda käyttämäämme järjestelmään ESRIn Shape-formaatissa. Tällainen luokiteltu aineisto on kustannustehokas nopeaan yleismallintamiseen ja siitä saa nopeasti LOD 1 ja LOD 2 -tasoista materiaalia tuotettua. Tällaisesta aineistosta esim. vesistöjen, suoalueiden, peltojen, ym. alueiden kohteet saa hyvin luettua sisään käyttäen tiedoston polygoni-aineistoa ja tuoden sen SQL-kyselyiden tapaan kukin alueluokka kerrallaan omille piirtotasoilleen. Tällöin aineistoa ei tarvitse enää esikäsitellä, vaan on valmiiksi virtuaalimallin generointiin sopivassa muodossa. Lähtöaineisto voi olla myös missä muussa formaatissa tahansa; se voi olla tuotettuna toisella ohjelmistolla tai mitattuna maastosta. Tämän aineiston saaminen ohjelmaamme vaatii mahdollisesti formaattimuunnoksen riippuen tämän muunnosohjelman monipuolisuudesta ja sen oikein käyttämisestä millaisena aineiston saamme käsiteltäväksemme ja kuinka paljon sen työstämiseen menee aikaa. Kuten jo aiemmin huomasimme, viivojen suunnilla on väliä. Joissain ohjelmistoissa formaattimuunnosta tehtäessä on mahdollista vaikuttaa esim. kaarien piirtosuuntaan. Voidaan siis määrittää, että formaattimuunnosta tehtäessä kaikki kaaret piirtyvät myötäpäivään tai vastapäivään, kuinka halutaan. Tämä on siis yksi mahdollinen keino vaikuttaa aineiston kuranttisuuteen. Näitä muunnosparametreja on ohjelmistoista riippuen hyvinkin laajasti tai sitten ei välttämättä yhtään. Kun ajatellaan esim. että aineisto tulee konsulttitoimistolta, niillä kullakin on omat työtapansa ja rutiininsa tehdä asioita ja mahdollisesti eri ohjelmistot näitä tehdä. Tämä kahden toimijan ja kahden ohjelmiston rajapinta on lähes mahdotonta kuvata prosessina, sillä variaatioita ja kombinaatioita on liikaa, ohjelmistot päivittyvät ja muuttuvat koko ajan, markkinoille tulee uusia ohjelmistoja ja laitteistoja. Tämän rajapinnan toimintaa on mahdotonta kuvata yleispätevästi prosessikuvauksen keinoin. Tämä rajapinta on myös koko prosessin riskialttein kohta. Jos tässä vaiheessa saadaan hyvinkin epäkuranttia aineistoa mallinnusta ajatellen, koko materiaalin editoiminen voi olla hyvinkin suuri toimenpide ja siihen voi kulua aikaa monikertaisesti odotettua enemmän. Kun ajatellaan tuotteistamista, koko työprosessiin lasketaan kuluvan X -tuntia aikaa ja hinnoittelu tehdään sen perusteella. Nyt jos olemme saaneet aineistoa, jossa emme ole osanneet ottaa huomioon sen työstämiseen käytettävää aikaa oikein (tai emme ole osanneet pyytää/vaatia oikeamuotoista aineistoa), voi sen työstämiseen mennä monin kerroin enemmän aikaa, kuin mihin tuote on hinnoiteltu, ja siten siitä voi seurata suuretkin tappiot.

# **6 Pohdinta**

Virtuaalimallinnusta on mahdollista kuvata prosessikuvauksen menetelmin tietyiltä osin. Tähän lopputyöhöni valitsema prosessin kuvaus vuokaaviona oli onnistunut tapa tuoda esille ja käsitellä virtuaalimallinnuksen työprosessia yleisellä tasolla. Osatyöprosessinkin kuvaus valitulla menetelmällä oli onnistunut. Jos lähtöaineisto on valmiiksi kuranttia (esim. Maanmittauslaitoksen Maastotietokanta), ei suuren tai pienen alueen mallintamisessa ole juurikaan ajallista eroa, kun työprosessissa ei tarvita käsin editoida kohteita. Mallinnuskustannukset kasvavat mitä enemmän aikaa menee niiden työstämiseen. Mitä enemmän aineistoa joudutaan editoimaan käsin, sitä kauemmin aikaa siihen myös kuluu ja näin se suoraan vaikuttaa mallinnuskustannuksiin. Olisikin ensiarvoisen tärkeää kiinnittää huomiota lähtöaineiston laatuun ja muotoon. Lähtöaineistojen saaminen oikeamuotoisena, tai saadun lähtöaineiston konvertoiminen oikeamuotoiseksi, voi olla haastavaa. Tähän ei aina valitettavasti ole mahdollisuutta itse vaikuttaa, vaan on otettava sitä, mitä on tarjolla. Asiaa helpottaisi, jos olisi jokin standardi, jota jokainen noudattaisi. Ongelman muodostaa, että jokainen ohjelmisto on alunperin rakennettu toimimaan sen omaa pääkäyttötarkoitustaan varten, siten ohjelmisto käsittää esim. kohteiden piirtotavat siten, kuin sille on tarkoituksenmukaisinta sen omistä lähtökohdistaan.

On mahdotonta vaatia, että kaikki ohjelmat toimisivat keskenään ideaalisti ja että aineisto olisi suoraan sopivaa ohjelmistosta toiseen. Tärkeäksi toiminnaksi muodostuukin siten näiden ohjelmistojen tuet eri formaattimuunnoksiin. LandXML:stä ja CityGML:stä on hyvää vauhtia muodostumassa tällaisia standardeja, joiden avulla on mahdollista saada tiedostot siirtymään ohjelmistoista toiseen, kunhan vain ohjelmistojen valmistajat ottavat sen omakseen. Maastotietokantatyyppisten aineistojen tuonti on hyvin sujuvaa myös ESRIn Shape-formaatista. Jokaisen ohjelmiston tekijän suurin ja varjelluin salaisuus on, mistä ohjelmisto koostuu ja miten se käytännössä tekee mitkäkin toiminnot, jottei kilpailijat pääse kopioimaan ohjelmistoa ja tekemään siitä omaa versiotaan. Tästä syystä ohjelmoijat, jotka tekevät niihin ohjelmiin formaattimuunnosapuohjelmia, eivät välttämättä voi ja pysty ottamaan kaikkia asioita huomioon ja siten saamaan täydellistä formaattimuunnosohjelmaa. Toisaalta eri ohjelmistojen formaatit voivat olla niin täysin erilaisia ja niissä voi olla niin monta liikkuvaa osaa, että kaikkea on mahdoton

edes ottaa huomioon. Tästä syystä esim. mallintajan tulee olla hyvin tietoinen oman ohjelmansa kyvyistä ja rajoitteista. On mahdollisesti oltava käytössä muita ohjelmia, joiden kautta aineisto voidaan kuljettaa ja tehdä ehkä yksi tai useampi ylimääräinen formaattimuunnos, jotta lopulta aineisto saadaan siinä muodossa kuin se kulloinkin on tarkoituksenmukaisinta. Formaattimuunnos itsessään on yleensä melko nopea toimenpide, ja niitä tarvittaessa voi tehdä useampiakin, eli aineistoa on usein helpompaa käyttää ja käsitellä kenties muutamalla ohjelmistolla, ennen kuin sen tuo omaan mallinnusprosessiin, kuin epäkurantin aineiston tuskallinen ja suuri käsintyöstö mallinnusprosessissa ilman tätä kepulointia. Näin ollen on tärkeää seurata aikaa ja tiedostaa, mitkä ohjelmat pystyvät mihinkin, sillä tilanne elää kaiken aikaa. Saatavilla on runsaasti ilmaisia ja edullisia ohjelmistoja ja apuohjelmistoja moneen tarpeeseen. Näistä on hyvä olla tietoinen, ja on viisainta hankkia käyttöön tarvittava väline viimeistään siinä vaiheessa, kun ongelmia ilmenee. Aika on rahaa, ja aineiston turha työstäminen vie helposti suunnattomasti aikaa ja siten rahaa.

# **Lähteet**

- 1. Berlin in the 3rd dimension. [verkkosivusto]. Ei päivitystietoja [viitattu 17.5.2010]. Saatavissa: http://www.3d-stadtmodell-berlin.de/3d/en/seite0.jsp
- 2. Blom Pictometry. [verkkosivusto]. Ei päivitystietoja [viitattu 17.5.2010]. Saatavissa: http://www.blompictometry.com/
- 3. CityGML. Virtual 3D City Models [verkkosivusto]. Päivitetty 15.5.2010 [viitattu 17.5.2010]. Saatavissa: http://www.citygml.org/
- 4. Erving, Anna. CityGML-mallien monet mahdollisuudet [lehtiartikkeli]. Julkaistu Positio-lehti 1/2008, ei päivitystietoja [viitattu 17.5.2010]. Saatavissa: https://www.paikkatietoikkuna.fi/c/document\_library/get\_file? uuid=f9e79a89-8010-4bd4-b78c-708f07973266&groupId=10128
- 5. Erving, Anna. CityGML mallinnus fotogrammetrisesti, Maanmittaustieteiden Seura ry:n julkaisu n:o 44 [verkkodokumentti]. Julkaistu 1.11.2007, ei päivitystietoja [viitattu 17.5.2010]. Saatavissa: http://mts.fgi.fi/paivat/2007/Anna\_Erving.pdf
- 6. Erving, Anna. Julkisivutekstuurin liittäminen 3D-malliin [lopputyö]. Julkaistu 16.1.2007, ei päivitystietoja [viitattu17.5.2010]. Saatavissa: http://foto.hut.fi/publications/diplomityot/koko/Erving.pdf
- 7. Erving, Anna. Paikkatiedoista kaupunkimalleihin: CityGML selvitystyö [verkkodokumentti]. Julkaistu 2007, ei päivitystietoja [viitattu 17.5.2010]. Saatavissa: http://foto.hut.fi/publications/Loppuraportti\_MMM\_anna.pdf
- 8. Erving, A., Rönnholm, P., Nuikka, M.. Data integration from different sources to create 3D virtual model [verkkodokumentti]. Julkaistu 2008, ei päivitystietoja [viitattu 17.5.2010]. Saatavissa: http://www.isprs.org/proceedings/XXXVIII/5-W1/pdf/erving\_etal.pdf
- 9. Hannus, Esa. Paikkatieto ja 3D-mallinnus [Henkilöhaastattelu]. Paikkatietoasiantuntija, Informaatio- ja mediatekniikan laitos, Mikkelin Ammattikorkeakoulu, haastattelut 2009-2010 [viitattu 17.5.2010].
- 10. Dr. Kolbe, Thomas H.. 3D in Berlin, Bonn, and NRW [verkkodokumentti]. Julkaistu 8.6.2006, ei päivitystietoja [viitattu 17.5.2010]. Saatavissa: http://www.deegree.org/deegree/deegreeday/2006/presentations2006/deegreeD ay2006\_Kolbe\_3D-Berlin-Bonn-NRW.pdf
- 11. Maanmittauslaitos. Digitaaliset tuotteet, maastotietokanta, korkeusmalli

[verkkosivusto]. Päivitetty 25.5.2010 [viitattu 17.5.2010]. Saatavissa: http://www.maanmittauslaitos.fi/Tietoa\_maasta/Digitaaliset\_tuotteet/

- 12. Parmanen, Tapani. 3D-virtuaalimallinnus Novapoint Virtual Mapilla [henkilöhaastattelu]. Toimialapäällikkö, Vianovasystems Finland, haastattelut 2009-2010 [viitattu 17.5.2010].
- 13. Takala, Timo. Maastomallit ympäristö- ja maanrakennusalan suunnittelussa [verkkodokumentti]. Julkaistu 12.12.2006, ei päivitystietoja [viitattu 17.5.2010]. Saatavissa: http://www.arkkitehtiasema.fi/Tietokoneslu/Kuvat/Maastomallien\_kaytto\_Tim o\_Takala.pdf
- 14. Vartiainen, Elina. 3D-äänen toteutus X3D:ssä ja VRML:ssä [verkkodokumentti]. Julkaistu 2002, ei päivitystietoja [viitattu 17.5.2010]. Saatavissa: http://www.tml.tkk.fi/Opinnot/Tik-111.590/2002s/Paperit/vartiainen\_x3d\_OK.pdf
- 15. Web3D Consortium, Open Standards for Real-Time 3D Communication [verkkosivusto]. Päivitetty 5.5.2010 [viitattu 17.5.2010]. Saatavissa: http://www.web3d.org/
- 16. Web3D Consortium FAQ. [verkkosivusto]. Päivitetty 5.5.2010 [viitattu 17.5.2010]. Saatavissa: http://www.web3d.org/about/faq/